České vysoké učení technické v Praze Fakulta elektrotechnická

Katedra počítačové grafiky a interakce

# ZADÁNÍ BAKALÁŘSKÉ PRÁCE

#### **Student: Radek Smetana**

Studijní program: Softwarové technologie a management Obor: Web a multimedia

#### Název tématu: Model humanoida

#### Pokyny pro vypracování:

Vytvořte humanoidní 3D model vhodný k testování algoritmů pro výpočet deformace kůže v reálném čase (realtime skinning). Modely budou z 3D modeláře exportovány do herního enginu Ogre 3D. Kromě obecných požadavků na výsledné modely dodržujte požadavky specifikované konzultanty Ladislavem Kavanem a Martinem Pražákem. Dále upravte stávající model z předmětu KMA též pro účely této práce. S modely vytvořte krátkou animaci řízenou daty z motion-capture zařízení.

Seznam odborné literatury:

Dodá vedoucí práce

#### Vedoucí: Ing. David Sedláček

Platnost zadání: do konce zimního semestru 2011/2012

prof. Ing. Jiří Žára, CSc. vedoucí katedry

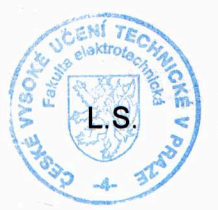

prof. Ing. Boris Šimák, CSc.

děkan

V Praze dne 14, 10, 2010

ii

České vysoké učení technické v Praze Fakulta elektrotechnická Katedra počítačů

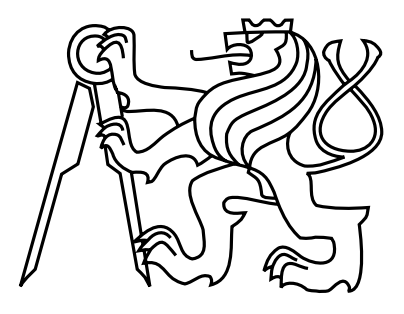

Bakalářská práce

# Model humanoida

Radek Smetana

Vedoucí práce: Ing. David Sedláček

Studijní program: Softwarové technologie a management, Bakalářský Obor: Web a multimedia

24. května 2011

iv

# Poděkování

Děkuji svým rodičům za podporu při studiu, děkuji bratrovi za hudební doprovod k animacím. Dále dlužím velké díky Michalu Červenkovi za velkou pomoc při sbírání a zpracování MoCap pohybů. Poděkování si také zaslouží Lucie Vrbská za přijmutí role actora a v neposlední řadě děkuji Ing. Davidu Sedláčkovi za pomoc s prací a vstřícné jednání.

vi

# Prohlášení

Prohlašuji, že jsem práci vypracoval samostatně a použil jsem pouze podklady uvedené v přiloženém seznamu.

Nemám závažný důvod proti užití tohoto školního díla ve smyslu §60 Zákona č. 121/2000 Sb., o právu autorském, o právech souvisejících s právem autorským a o změně některých zákonů (autorský zákon).

V Praze dne 25. 5. 2011 . . . . . . . . . . . . . . . . . . . . . . . . . . . . . . . . . . . . . . . . . . . . . . . . . . . . . . . . . . . . .

viii

# Abstract

The following BA thesis deals with creating a humanoid model with the Autodesk Maya software. The work builds upon acquired knowledge from the Y39KMA subject, during which another humanoid model was produced as a result of the semestral project assignment. First goal of this work is to adapt and export both models to the Ogre 3D game engine for the purposes of algorithm testing and calculation of the skin deformation in real time. Second goal is to present these models in a short animation; it originated by applying the recorded movements with the help of the motion capture devise, which the Faculty of Electrical Engineering has a disposal of. The animation is projected by the Autodesk Maya software and is available for spooling in the stereoscopic imaging.

# Abstrakt

Tato bakalářská práce se zabývá vytvořením modelu humanoida v programu Autodesk Maya. Práce navazuje na předmět Y39KMA, při kterém jako semestrální práce vznikl ještě jiný model humanoida. Prvním cílem je oba modely přizpůsobit a vyexportovat do herního enginu Ogre 3D pro účely testování algoritmů pro výpočet deformace kůže v reálném čase. Druhým úkolem je představit oba modely v krátké animaci. Ta vznikla aplikací nahraných pohybů zařízením motion capture, kterým Fakulta elektrotechnická disponuje. Animace je vykreslena programem Autodesk Maya a je přístupná přehrávání ve stereoskopickém zobrazení.

x

# Obsah

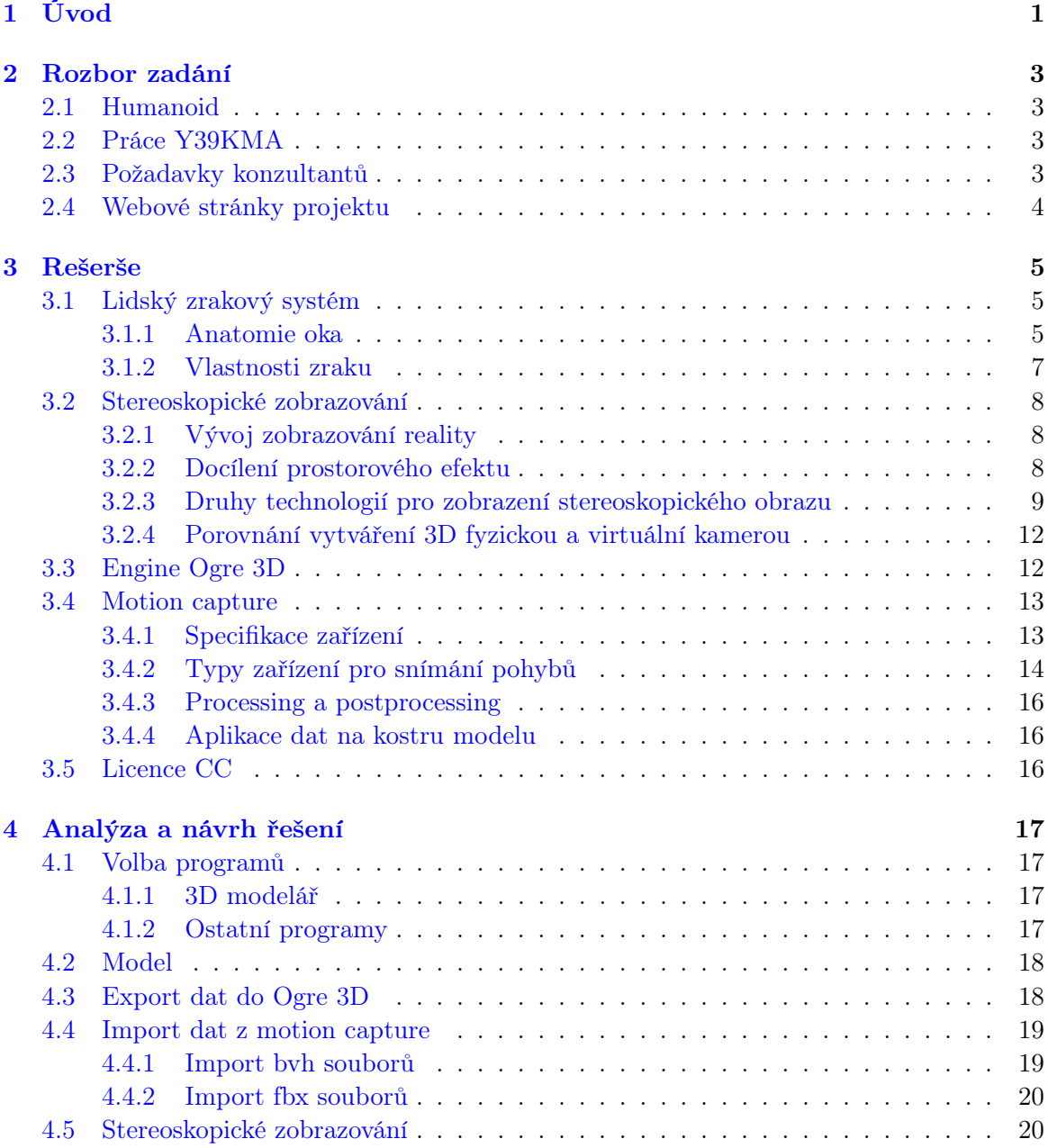

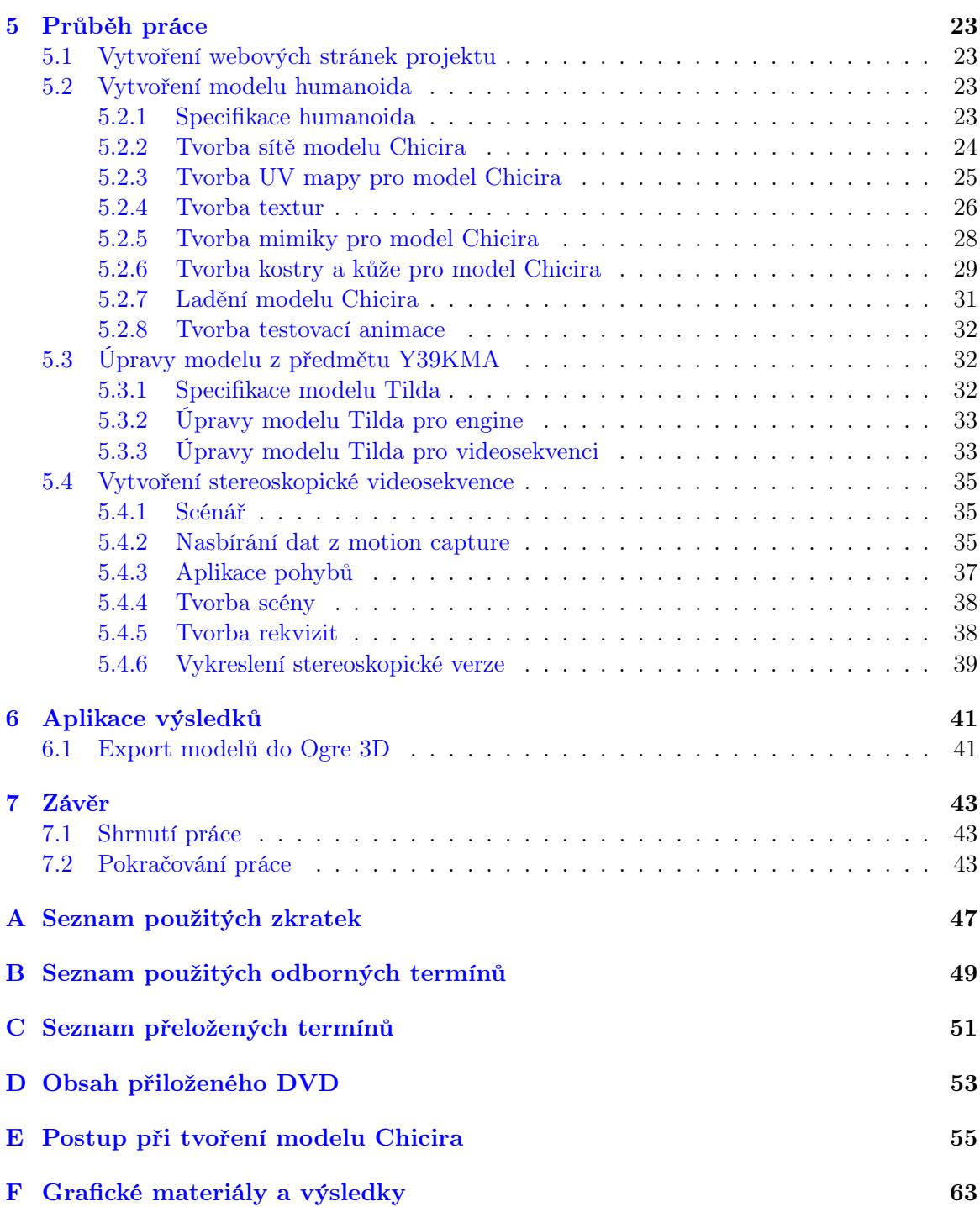

# Seznam obrázků

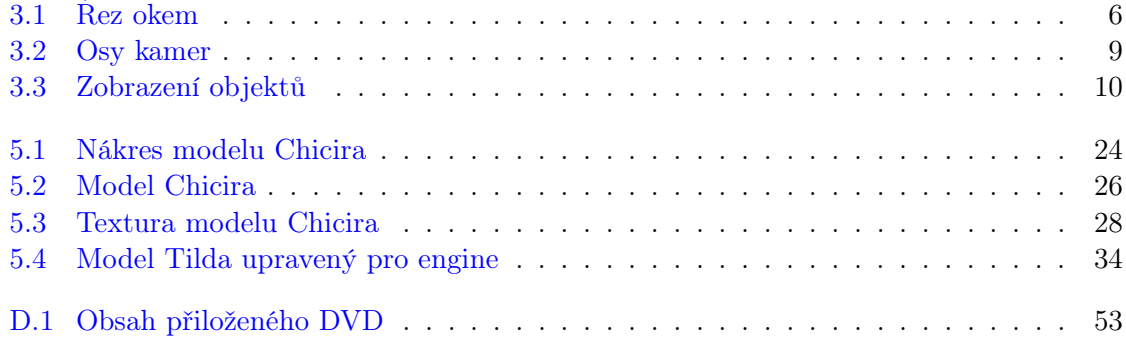

## xiv $$\text{SEZNAM}$ OBRÁZKŮ

# <span id="page-14-0"></span>Kapitola 1

# Úvod

Model humanoida se dá na internetu poměrně snadno vyhledat. Mnohem vzácnější je model, který je zdarma, volně šířitelný a co nejvíce vhodný pro specifický účel. Cílem této práce bylo vytvořit takový produkt, který je co nejčastěji vymodelován, vypadá dobře i při jednoduchém vykreslování a je vytvořen přesně podle požadavků konzultantů, pro které byl zkonstruován. Zda je model vhodný pro vyvíjený algoritmus, bylo testováno v enginu Ogre 3D. Modely byly exportovány do tohoto programu včetně animací a výsledek byl zkompilován do samospustitelného souboru.

Aby byl model co nejvíce využit, bude uvolněn pod licencí, která upravuje autorský zákon. Bude ho tedy možno využít pro jakékoli další projekty. K prezentaci toho, jak modely fungují, bylo vytvořeno krátké video za pomocí dat ze zařízení motion capture. Tyto pohyby byly pořízeny v Institutu intermédií ve Fakultě elektrotechnické přímo za účelem této práce. Aby video nesloužilo samoúčelně jen pro potřebu prezentovat modely, ale také pro pobavení, bylo vytvořeno podle jednoduchého vypointovaného scénáře, který přidává videu i uměleckou hodnotu. Navíc toto dílo následuje současný trend a bylo vykresleno ve stereoskopické verzi.

# <span id="page-16-0"></span>Kapitola 2

# Rozbor zadání

## <span id="page-16-1"></span>2.1 Humanoid

Ze všeho nejdříve je třeba přesně specifikovat, co pojem humanoid v tomto odvětví znamená a proč je v zadání implicitně vyžadován. Slovo humanoid je odvozeno od anglického výrazu human, česky člověk. Jde tedy o jakékoli stvoření člověku podobné. Podobné ve smyslu anatomickém, kdy ono stvoření má hlavu, tělo, dvě ruce a dvě nohy. Toto je velmi důležité si uvědomit, protože v modelovacích programech se obvykle při modelování začíná zcela od začátku, tudíž je stejně tak složité vytvořit stvoření se třema nohama, které sice humanoid není, ale bude člověku mnohem více podobné než jiné stvoření, které zmíněné specifikaci humanoida vyhovuje. Jak samo zadání ovlivňuje podobu humanoida, je analyzováno na začátku další kapitoly.

V zadání je vyžadována právě humanoidní struktura modelu. Je tomu tak proto, že algoritmus, pro který je model připravován, je přizpůsoben právě pro humanoidní strukturu. Pokud by struktura byla jiná, nevěděl by, jak s takovým modelem nakládat.

### <span id="page-16-2"></span>2.2 Práce Y39KMA

Tato práce volně navazuje na semestrální projekt z předmětu Kurz multimediálních aplikací, který je označen kódem Y39KMA. Jedná se o model humanoidního žabáka s laloky, které se mají chovat stejně jako psí plandavé uši. Tento model již obsahuje namapovanou texturu barvy a hloubky, kostru a rig, nebo-li soustavu ovládacích prvků pro ruční animaci tohoto humanoida. Model také obsahuje ovládání mimiky obličeje.

### <span id="page-16-3"></span>2.3 Požadavky konzultantů

Tato práce má za hlavní cíl vytvořit, přizpůsobit a předat model humanoida pro účely testování algoritmů pro výpočet deformace kůže v reálném čase, jde o verzi as-rigid-aspossible algoritmu. Aby byl model k tomuto účelu vhodný, je třeba dodržet požadavky konzultantů. Je třeba, aby model měl čistě zhotovenou strukturu, která neobsahuje díry a protažené polygony. Dále je třeba, aby model nebyl moc složitý, konkrétně aby se skládal z pěti až deseti tisíc vrcholů. Skinning, nebo-li upevnění modelu na kosti, by měl být typ lineární, který by měl být konfigurován s maximální vahou čtyř kostí na jeden vrchol modelu. Celý model musí být prezentován jako jeden objekt, který bude obsahovat jednu uv skupinu s jednou texturou.

Kostra modelu by měla být shodná s modelem biped, který je definován a snadno přístupný v programu 3D studio Max. Protože je tato práce vytvořena v programu Maya, bylo třeba tuto specifikaci upřesnit. Nakonec byly ustanoveny dvě verze, které se liší ve stavbě ruky. Jedna verze má poslední kost končící zápěstím, druhá verze obsahuje i jednotlivé prsty.

Dále je třeba exportovat model do enginu jménem Ogre 3D, ve kterém je algoritmus aplikován. Model musí být prezentován trojúhelníkovou sítí a je třeba exportovat ho do neobvyklého typu souboru.

### <span id="page-17-0"></span>2.4 Webové stránky projektu

Požadavkem zadavatele byla tvorba internetových stránek a jejich aktualizace zhruba v intervalu dvou týdnů. Je to dobrý způsob, jak projekt vytvářet průběžně a také jak neztratit přehled o postupném vývoji práce. Po dokončení prací se budou moct stránky použít pro prezentaci a distribuci modelů veřejnosti.

# <span id="page-18-0"></span>Kapitola 3

# Rešerše

### <span id="page-18-1"></span>3.1 Lidský zrakový systém

Asi 80% všech informací z okolí získáváme prostřednictvím zraku, který je tak pro člověka ze všech smyslů nejdůležitějším. Zrak je prezentován nervovými signály, které vytváří buňky v oku citlivé na elektromagnetické záření. Tyto receptorové buňky se nachází v sítnici spolu s nervovými vlákny, které ji spojují s mozkem. Tam je signál zpracováván, a tak člověk dostává výsledný obraz. Bezpochyby jde o složitý proces, jehož výsledkem je velmi kvalitní a prostorová prezentace okolního prostředí. Protože úkolem této práce je vytvoření stereoskopického videa, je třeba seznámit se hlouběji s tímto systémem pro pochopení používaných technik.

#### <span id="page-18-2"></span>3.1.1 Anatomie oka

#### Oční koule

Orgánem zraku je oční koule, která je uložena v dutině zvané očnice. Jak je vidět na obrázku [3.1,](#page-19-0) jednou ze základních struktur oční koule je bělima, bílý obal oka udržující jeho tvar. V přední části přechází v průhlednou rohovku, která je chráněna tenkou vrstvou slz. Cévnatka tvoří vnitřní vrstvu stěny oční koule, která zásobuje zevní vrstvy sítnice pomocí husté soustavy cév. Vpředu přechází cévnatka v prstenec složený z hladkých svalů a vazivových vláken, řasnaté tělísko, které mění zakřivení čočky oka. Duhovka je kruhový terčík s kruhovým otvorem uprostřed, který je nazýván zornice. Roztahováním se reguluje množství světla, které je do oka vpuštěno. Na povrchu duhovky jsou buňky s pigmentem, který dává oku jeho barvu. Za zornicí se nachází čočka, která je tvořena rosolovitou, dokonale průhlednou hmotou, na jejímž povrchu je jemné vazivové pouzdro. Řasnaté tělísko čočku vyklenuje, čímž je prezentováno ostření. Většina vnitřního prostoru oka je pak vyplněn sklivcem, rosolovitou průhlednou hmotou. Sítnice pokrývá dvě třetiny vnitřní plochy oka s výjimkou slepé skvrny. V sítnici se nacházejí dva druhy receptorových buněk pro vnímání světla zvané tyčinky a čípky. Podrobněji se touto problematikou zaobírá [\[NH02\]](#page-58-0).

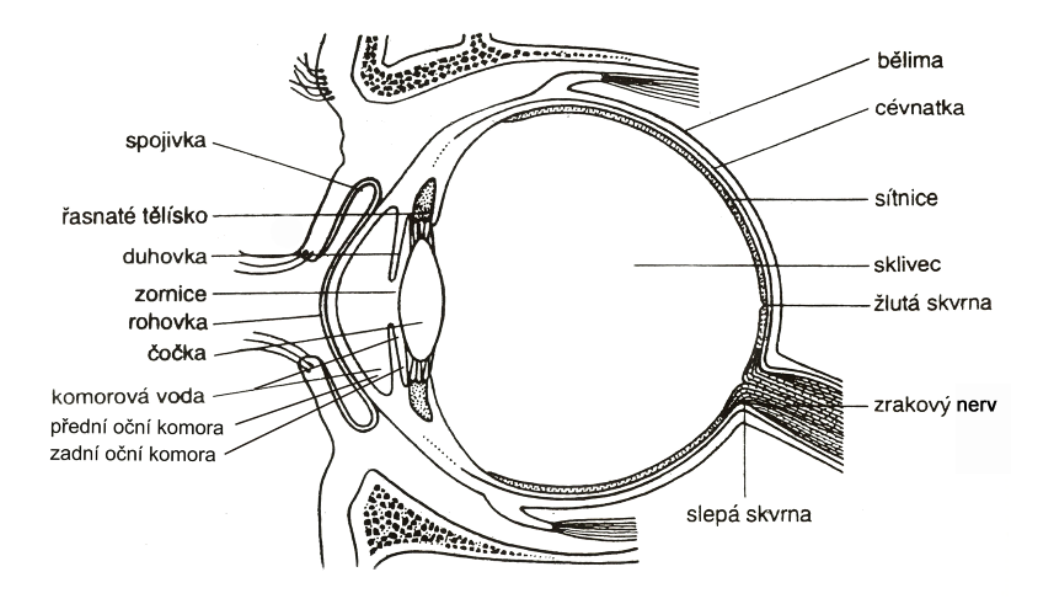

<span id="page-19-0"></span>Obrázek 3.1: Řez okem

#### Tyčinky

Tyčinky jsou rozprostřeny v sítnici oka. Jejich počet bývá okolo 120 milionů. Jsou schopny zaznamenávat velmi malé množství světla, proto jsou používány hlavně za šera a v noci. Díky jejich rozmístění jsou používány také pro periferní vidění, v noci je tedy lépe vidět mimo střed vnímaného obrazu. Tyčinky mají také rychlejší odezvu, a tak jsou první ze dvou receptorových buněk, které indikují pohyb. Nejsou schopny rozlišovat barvu, takže ve tmě člověk vnímá obraz pouze ve stupních šedi.

#### Čípky

Čípky jsou méně citlivé a jsou aktivní pouze při větším stupni osvětlení. Nejvíce čípků je soustředěno v centru sítnice, které se nazývá žlutá skvrna. Tuto část sítnice člověk používá pro podrobné pozorování. Od žluté skvrny k okraji klesá hustota čípků a stoupá výskyt tyčinek, proto je za dne nejlépe vidět uprostřed obrazu. Počet čípků v sítnici se obvykle pohybuje kolem tří milionů.

Pomocí čípků se rozlišují barvy, jsou citlivé na záření o vlnové délce přibližně 400-750 nm. Čípky jsou trojího druhu s maximální citlivostí na jednu ze tří základních barev: modrou, zelenou a červenou. Kombinací těchto tří barev je možné dostat jakoukoliv barvu, kterou je člověk schopen vnímat. Pro tento způsob vnímání jsou konstruovány i monitory, které barvy obrazu také skládají ze tří barev.

#### Zpracování signálu

Díky vrstvě neuronů nad tyčinkami a čípky může probíhat prvotní zpracování informací přímo v oku. Tato vrstva nad receptorovými buňkami například upravuje signál těchto buněk tak, že výsledný signál má zvýrazněné hrany. Signál je z neuronových buněk pak přenášen asi 1 600 000 nervovými vlákny do mozku přes zrakový nerv, který je na oko napojen přes slepou skvrnu, místo, které neobsahuje žádné čípky ani tyčinky. Nervy z obou očí se kříží tak, že do pravé části mozku přijde signál z obou očí zachycující levou část obrazu, do levé části mozku přijde signál pravé části obrazu. Tato zraková centra jsou uložena v týlním laloku mozku. Protože kvalitně ostré místo je jen opravdu v malé části přivedeného obrazu, mozek ještě výsledný vjem výrazně upravuje. Obě oči se vzájemně doplňují a v malých výchylkách rychle kmitají, čímž zaostřené místo rozšiřují. To pomáhá mozku obraz vylepšit.

#### <span id="page-20-0"></span>3.1.2 Vlastnosti zraku

Setrvačnost zrakového vjemu je jev, který umožnil vznik kinematografie takové, jakou ji známe. Při kinoprojekci nebo při promítání obrazu CRT monitorem se promítá minimálně rychlostí 48 snímků za sekundu. To znamená, že jeden snímek byl zobrazen zhruba 21 ms. Tento čas však obsahuje rychlé osvícení projekční plochy a pokles světla, kdy 10 ms plocha není vůbec osvětlená. Právě díky setrvačnosti zrakového vjemu není člověk schopen blikání vnímat. Je tomu tak proto, že v oku je obraz zaznamenán po dobu 30 - 100 ms, která závisí na světelných podmínkách. Z toho plyne, že vjem pod touto hranicí není oko schopné postřehnout. Ovšem rychlá odezva tyčinek způsobuje to, že periférním viděním, které je prezentováno právě tyčinkami, je někdy možné blikání obrazu zaznamenat. Současné obrazovky používají jinou nebo pozměněnou spojitou technologii, a proto neblikají. Více informací o vnímání obrazu je k nalezení na [\[Tic98\]](#page-58-1)

Se setrvačností zrakového vjemu a snímkovou frekvencí také souvisí dojem spojitého pohybu. Při prohlížení snímků mozek snadno mezi dvěma snímky najde nějakou spojitost, kterou prezentuje pohybem. Pokud jsou snímky prohlíženy například rychlostí jeden za sekundu, hraje v představě pohybu velkou roli představivost, člověk si je vědom, že po nějaký čas viděl stále stejný snímek. Od rychlosti zobrazování 15 snímků za sekundu, nebo-li 15 fps, se však pohyb začíná zdát spojitým. Běžné televizory zobrazují snímky rychlostí 24 - 30 fps, kdy dochází k velmi kvalitnímu dojmu plynulého pohybu. Rozdíl mezi těmito frekvencemi je však pozorovatelný přibližně až do rychlosti 60 fps.

Spojením obrazů levého a pravého oka, kdy každé vidí prostor z trochu jiného úhlu a pozice, je člověk schopen vnímat hloubku pozorovaného prostoru. Pozná tak, který předmět se nachází blíž či dál, a mnohem snáze se mu utváří prostorový model pozorovaného objektu. Informace o hloubce se v běžném videu nenachází. Stereoskopické zobrazování však dojem hloubky dokáže navodit tak, že jednomu oku zobrazí jiný pohled na zaznamenanou scénů než oku druhému.

### <span id="page-21-0"></span>3.2 Stereoskopické zobrazování

#### <span id="page-21-1"></span>3.2.1 Vývoj zobrazování reality

Dříve, když chtěl člověk zachytil realitu, musel použít kresby. Poté vznikla fotografie, a černobílý film. K filmu se později přidal zvuk a nakonec i barva. Stále věrněji se forma přibližovala napodobované realitě. Pokus o další článek v tomto vývoji je stereoskopické zobrazování, kdy je k obrazu ještě přidána hloubka, takže člověk je schopen na první pohled určit vzájemné vzdálenosti zobrazovaných předmětů. I když způsob, jak stereoskopie docílit, je starý stovky let, jedná se o trend posledních několika roků. Z velké části je to dané technickým rozvojem, který je až v současnosti na takové úrovni, že dokáže poskytnout cenově dostupné zařízení pro docílení stereoskopického videa.

#### <span id="page-21-2"></span>3.2.2 Docílení prostorového efektu

Zobrazení předmětu v prostoru lze docílit mnoha způsoby. Tato práce bude pojednávat o stereoskopickém zobrazování, proto opomíjí zcela odlišné technologie typu hologam nebo 3D projekce.

Stereoskopická projekce využívá faktu, že člověk pozoruje prostor dvěma očima, z nichž každé vidí scénu z jiného úhlu a místa. Tato rozdílná poloha dvou očí je systémem simulována, takže je třeba pro každé oko snímat speciální obraz. Při pořizování stereoskopického snímku se používají dvě stejné kamery, stejně nastavené, které snímají prostor ve stejném čase, ale z trochu jiného místa. Je třeba, aby objektivy kamer byly v prostoru zcela na stejném místě pouze s posunutím do strany. Míra posunutí se liší vzhledem ke scéně. Nejčastější pozice kamer je shodná s průměrnou vzdáleností očí, která je 7 - 10 cm. Výrazně větší vzdálenosti kamer se dají použít při snímání vzdálených objektů, například krajiny, protože při běžném nastavení by tyto objekty nepůsobily plasticky. Je tomu tak proto, že vzdálený objekt se zobrazí jednomu oku na stejném místě obrazu jako tomu druhému. Když mezi obrazy není žádný rozdíl, není možné určit vzdálenost objektů.

Pro popsání přípustného a nepřípustného natočení kamer je třeba definovat osy kamer. Osu, která protíná obě kamery a je rovnoběžná se zemí, označíme x. Osu kolmou k zemi označíme y a osu, která prochází objektivem kamery, nazveme z. Osy kamer jsou popsány na obrázku [3.2.](#page-22-1) V ose x je možno pohybovat kamerami tak, aby byl tento úhel rotace stejný pro obě kamery. V ose z se kamerami točit nedá. Samozřejmě je přípustné ve všech osách otočení obou kamer se shodným středem otáčení, nebo-li kamer spojených. V ose y se dá kamerami otáčet tak, že se jejich objektivy budou k sobě přiklánět. Úhel otočení jedné kamery se přitom musí rovnat opačné hodnotě úhlu otočení druhé kamery. Tento úhel přitom obvykle nepřesáhne hodnotu 15 stupňů. Změnou toho nastavení se dají natáčet bližší objekty a jejich detaily. Paralaxa je pojem hojně používaný pro popsání stereoskopie. Jde o úhel, který vyjadřuje rozdíl polohy objektu promítnutého na ploše při jeho pozorování ze dvou míst v prostoru. Nulová paralaxa je pak místo, kde je objekt pro obě místa v prostoru zobrazen na ploše na stejné pozici. Ve stereoskopii si toto místo lze představit jako pomyslnou plochu ve scéně, kterou je možné vypočítat pomocí vzájemné vzdálenosti kamer, úhlu, který svírají, a typu objektivů. Vše, co se nachází blíž jak nulová paralaxa, se bude při přehrávání záznamu jevit před promítanou plochou. Pokud se objekt nachází v prostoru mezi nulovou paralaxou a objektivy kamer, říká se, že má negativní paralaxu (Obr. [3.3](#page-23-0) - 3). Pozitivní paralaxu

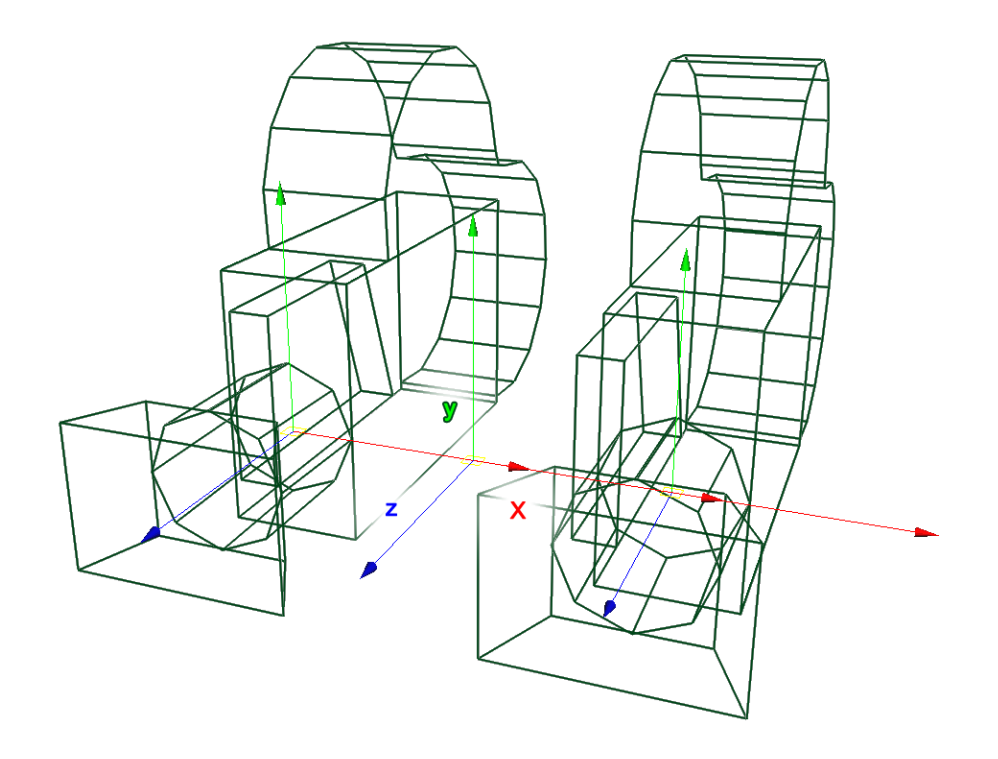

<span id="page-22-1"></span>Obrázek 3.2: Osy kamer

má tedy objekt, který se při přehrávání bude jevit za plochou, na kterou bude záznam zobrazován (Obr. [3.3](#page-23-0) - 1). Z toho plyne, že objekt v nulové paralaxe se budou jevit ve vzdálenosti promítací plochy (Obr. [3.3](#page-23-0) - 2). Zobrazování objektů v negativní paralaxe je v mnoha případech nežádoucí jev. Plocha, na kterou je záznam zobrazován, lze vnímat jako okno. Objekty za okny jsou omezeny rámem okna, když se přesunou za rám, nejsou vidět. Pokud je však objekt zobrazován před obrazem v negativní paralaxe a obraz opustí, dochází ve výsledku k paradoxu. Rám okna je v tomto případě vzdálenější objekt a ten zakryje bližší objekt. Je tomu tak, protože není samozřejmě v možnostech této technologie, aby se objekt nacházel mimo projekční plochu, takže tento objekt musí takzvaně zakryt. Tento problém však vzniká jen u řezání objektu svislým rámem. S objekty zobrazovanými před nulovou paralaxou se tedy musí zacházet obezřetně. Nesmí dojít k tomu, aby se tento objekt dostal na okraj obrazu. Jde však o efektní prvek a určitě má ve stereoskopii své místo.

Nejvzdálenější objekty by na ploše měly být zobrazeny ve stejné vzdálenosti od sebe, jako jsou od sebe vzdáleny oči. Pokud jsou vzdáleny ještě více, mají pozitivní divergující paralaxu, kdy oči musejí jít od sebe a nedokáží se na objekt zaostřit. Tohoto stavu v realitě nelze docílit, a tak je tento jev ve stereoskopii nepřípustný (Obr. [3.3](#page-23-0) - 4).

#### <span id="page-22-0"></span>3.2.3 Druhy technologií pro zobrazení stereoskopického obrazu

Jak bylo zmíněno dříve, pro vytvoření stereoskopického dojmu je třeba do obou očí dostat rozdílný obraz. Technik, jak toho docílit, je více. Liší se cenou, kvalitou a rozdílnými přednostmi i problémy.

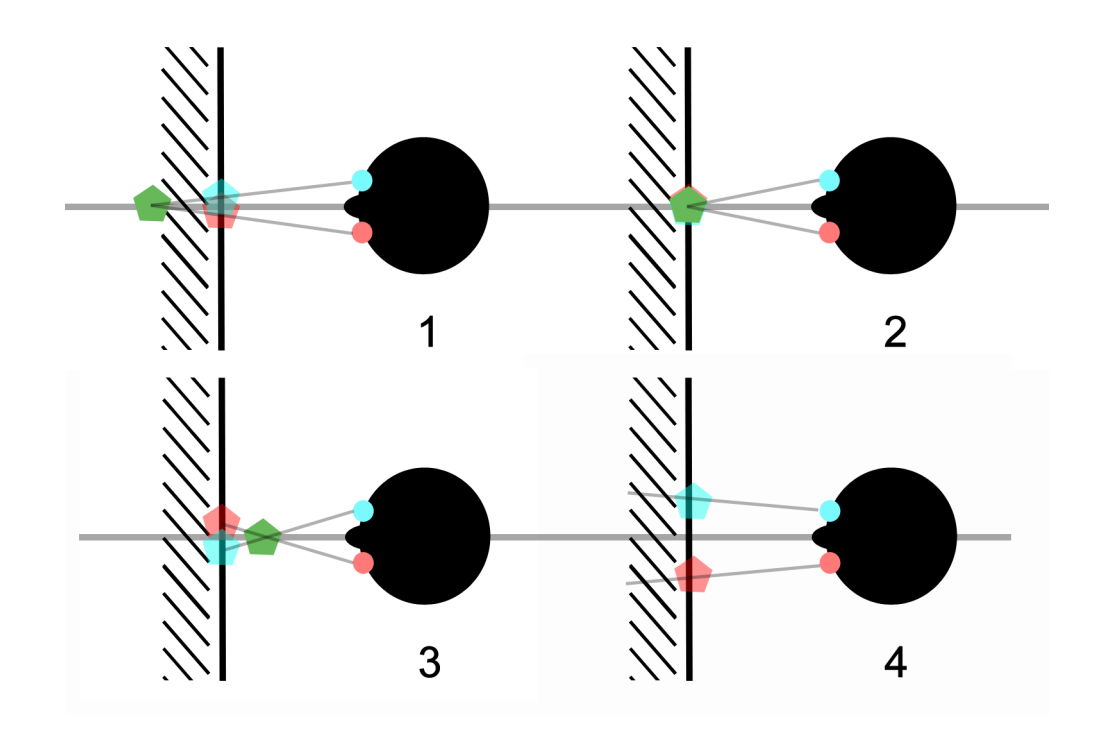

<span id="page-23-0"></span>Obrázek 3.3: Zobrazení objektů

#### Anaglyph

Anaglyph využívá barevných filtrů. Filtr potlačuje některou z barev spektra, takže skrz filtr není tato barva vidět. Anaglyphové brýle mají různé barvy filtrů, nejčastěji jedno sklo modré a jedno červené. Přes červené sklo je tak vidět červenou bravu jako bílou a modrou jako černou, přes modré sklo je tomu naopak. Ostatní barvy jsou pro obě oči viditelné stejně, jen nemají samozřejmě zachovanou svou barvu. Obraz obsahuje záznam pro obě oči. Je barevně upraven tak, aby modré sklo propustilo informace o jednom pohledu na scénu a červéné sklo informace o druhém pohledu. Tato metoda je technologicky i cenově nenáročná. Lze ji uplatňovat jak na jakémkoli barevném monitoru, tak i tištěnou formou. Anaglyphové brýle jsou velmi levnou záležitostí. Nevýhodou je ztráta barevné informace a nepříjemný pocit při barevně rozdílném sledování záznamu.

#### Infitec

Infitec je oproti anaglyphu mnohem složitější technologie, která však také pracuje na základě propustnosti barev. Pro každé oko je promítána určitá část vlnové délky. Celé barevné spektrum je rozděleno na segmenty, kdy speciální brýle propouští pro jedno oko pouze liché segmenty spektra a pro druhé oko pouze ty sudé. Výhodou této technologie jsou zářivé barvy. Nevýhodou zase deformace barev viditelná především na barvě bílé a také fakt, že je tento způsob zobrazování licencován. Protože je třeba drahých brýlí, zmíněné licence a dvou přesně kalibrovaných projektorů či displejů, jedná se o nákladnou technologii.

#### Pasivní projekce

Tento způsob stereoskopického zobrazení je uplatňován pouze pro promítání, nepoužívá se pro obrazovky. Funguje tak, že polarizační filtr je umístěn před dva přesně seřízené projektory. Filtr procházené světlo polarizuje nejčastěji lineární polarizací, která propouští světlo buď v horizontální nebo vertikální rovině. Další možnost polarizace je cirkulární nebo eliptická, kdy jsou rozlišovány pravotočivé nebo levotočivé vlny. Jde o nákladnější způsob, který však eliminuje problémy vznikající u lineární polarizace při natočení hlavy, při kterém se obraz už při mírném natočení začne rozpadat. V závislosti na typu filtru je třeba použít brýle s rozdílně polarizovanými čočkami. Největší nevýhodou tohoto systému je nutnost mít plátno s nedepolarizujícím povrchem. Těmto vlastnostem odpovídá takzvané stříbrné plátno, které je velmi nákladné. Dalším problémem je, že pohled přes brýle je viditelně ztmaven. I přes to jde o nejrozšířenější technologii, který je standartně používána v kinech IMAX 3D.

#### Aktivní projekce

Aktivní projekce je založena na vlastnosti očí zvané setrvačnost zrakového vjemu, který je popsán v podsekci [3.1.2.](#page-20-0) Speciální brýle zakrývají pohled na plátno střídavě levému a pravému oku. To vyžaduje přesnou synchronizaci se systémem. Proto jsou brýle se systém spojeny a tak systém zobrazuje vhodný pohled v závislosti na oku, které právě sleduje obraz. Spojení je prezentováno buď kabelem nebo bezdrátově, například infračerveným signálem. Tuto technologii lze aplikovat jak na projekci, tak i na monitory. Na zařízení je však kladen požadavek schopnosti zobrazovat snímky dvakrát rychleji, než je tomu při monoskopickém zobrazování. Ideální obnovovací frekvence zařízení by tedy měla dostahovat minimálně frekvence 120Hz, lépe 200Hz. Běžný LCD monitor však disponuje obnovovací frekvencí 60Hz, takže není pro tuto technologii použitelný. CRT monitory však fungují jinak a často mají obnovovací frekvenci dostatečně vysokou. Nevýhodou je náročnost na aktivní brýle, takže se tato technologie neuplatní při promítání pro velký počet lidí.

#### Autostereoskopické displeje

Na první pohled je autostereoskopický displej mnohem lepší technologie než všechny dříve zmíněné, protože nevyžaduje brýle ke své funkčnosti. Funguje tak, že před plochou je umístěna speciální fólie (prizmová maska), která láme svislé pixelové sloupce vedle sebe z různých pohledů vždy o trochu jinam. To znamená, že na ploše jsou zobrazeny obrazy jak pro pravé, tak pro levé oko, ale díky fólii je vidět obraz jen jeden. Největším problémem je však to, že k tomuto efektu dochází pouze ve specifické pozici pozorovatele s obrazem. Tento systém se proto ještě dále dělí na pasivní a aktivní. Pasivní systém funguje jen při pozorování z určitého místa. Aktivní systém sleduje pomocí kamerového systému pozorovatelovu pozici a prizmovou masku upravuje tak, aby k porušení prostorového vjemu nedocházelo. Jde však o drahou technologii a velké omezení na počet pozorovatelů. Závěrem je třeba zmínit, že tato technologie není aplikovatelná na projekční podmínky, je určena jen pro monitory. Velmi podobný systém, nazývaný lentikulární fólie, je aplikovatelný na fotografie pro docílení prostorového dojmu.

#### Brýle s obrazovkami

Pokud je před každé oko umístěna jedna obrazovka, lze docílit také stereoskopického efektu. Tato technologie se řadí spíše do odvětví rozšířené reality, kdy lze zobrazovat nejenom 3D obrazy a objekty, ale ještě se dají kombinovat s realitou mícháním reálného a umělého obrazu. Tato zařízení se nazývají Optical See-Through a Video See-Through. Jak je z popisu zřejmé, umožňují stereoskopický zážitek vždy jen jednomu uživateli.

#### <span id="page-25-0"></span>3.2.4 Porovnání vytváření 3D fyzickou a virtuální kamerou

Pro natáčení filmů se používá speciální držák, rig, na který je připevněna buď speciální kamera se dvěma objektivy nebo jedna kamera se speciální úpravou objektivu. Ten jednu půlku záběru nechá původní a pohled druhé půlky obrazu je posunut díky soustavě zrcadel. Při postprodukci se tato jedna stopa záznamu vnímá jako výstup dvou stereoskopických kamer.

Při pořizování stereoskopického záznamu je třeba odhadnout, kde se nachází nulová paralaxa. Dále je třeba dodržovat další zásady typu omezení rozklepání kamery. Natáčení detailů dokonce vyžaduje speciální nastavení kamer.

Novější verze programu Autodesk Maya mají speciální typ kamery, který je vhodný pro stereoskopické vykreslení. Při použití funkce stereoskopická kamera se vytvoří skupina dvou kamer s širokým výběrem nastavení, ve kterém lze ovládat vzdálenost kamer od sebe, natočení objektivů k sobě a dokonce manuální posun nulové paralaxy, který by v realitě byl možný změnou optiky kamer. Nulová paralaxa je dokonce zobrazena poloprůhlednou plochou, takže uživatel má přesnou kontrolu nad nastavením kamer.

Stereoskopická kamera má několik režimů zobrazení. Monoskopické zobrazení používá centrální kameru, která se nachází mezi kamerami pro stereoskopický obraz. Při nastavení stereoskopického zobrazení způsobem anaglyph lze s anaglyphovými brýlemi sledovat scénu přímo ve 3D. V tomto zobrazení lze normálně pracovat. Funguje tedy přehrávání animací, modelování, změna nastavení stereoskopických kamer a podobně.

Virtuální kamera dává velkou možnost změny nastavení, nastavit fyzickou kameru je mnohem obtížnější. Největším přínosem však je, že záznam je možno nastavovat podle vizuálního dojmu a náhled výsledku je ihned přístupný. Výsledek fyzické kamery je obvykle přístupný až v postprodukci.

### <span id="page-25-1"></span>3.3 Engine Ogre 3D

OGRE je zkratka pro anglický název "Object-Oriented Graphics Rendering Engine", česky objektově orientovaný vykreslovací engine. Pro zajímavost znamená slovo ogre v češtině něco jako obr lidožrout. Na tomto faktu je založeno i logo tohoto projektu, které zobrazuje zelenou obří hlavu.

Podle internetových stránek Ogre3D  $[Ogr]$  je engine Ogre 3D napsaný v jazyce  $C++$ určený pro snazší a intuitivnější vývoj aplikací využívajících vykreslování 3D grafiky za pomoci hardwarové akcelerace. Pro vykreslování jsou použity jak knihovny DirectX, tak i OpenGL. Všechny implementované funkce jsou voleny tak, aby celý projekt byl konzistentní. Ogre 3D je určen pro vývoj her, simulací a jiných aplikací. Není však prezentován přímo jako herní engine, jde pouze o nástroj pro vykreslování objektů na scéně. S využitím dalších knihoven k podpoře zvuku, síťové komunikace, umělé inteligence a podobně lze tento engine přizpůsobit tak, aby se k vývoji her využívat dal. Tato vlastnost dokonce nechává engine univerzálnějším, protože každý typ hry má různé požadavky na používané systémy. Příklady distribuované s enginem ukazují, jak implementovat některé knihovny. Jedna z přiložených ukázek předvádí, jak implementovat do enginu fyziku.

Jádro vývojářského týmu se skládá z poměrně nízkého počtu programátorů s mnoholetými zkušenostmi. Vývoj nových verzí enginu je volen s rozvahou, často je přizpůsoben požadavkům uživatelů, například dle dialogů na diskuzním fóru. I z tohoto důvodu tento engine využívá mnoho volně šiřitelných i komerčních produktů.

Tento projekt zaštiťují obsáhlé stránky, na kterých je k nalezení manuál a plná dokumentace. Používá ho poměrně velká komunita vývojářů, proto je kolem tohoto programu i slušná podpora zejména na diskuzním fóru. Na stránkách se dále nachází mnoho výukových textů včetně příkladů, některé jsou dokonce setříděny do komplexního výukového kurzu, který uživateli poskytne kvalitní start pro používání tohoto enginu. O Ogre 3D dokonce vyšlo několik knih, které popisují, jak s tímto enginem pracovat. Bohužel žádná z nich do čeština přeložena nebyla. Ostatně veškeré zmíněné zdroje jsou v anglickém jazyce, české zdroje informací buď neexistují, nebo se špatně vyhledávají.

Zdrojové soubory Ogre 3D si každý může zdarma stáhnout včetně ukázkových programů. Jejich používání je současně chráněno licencí MIT, která umožňuje kód použít bez omezení pouze za jediné podmínky, a to že do vzniklé aplikace autor vloží licenční text vývojářů Ogre. Jde tedy o velmi snadno použitelný software, ideální i k vývoji takového algoritmu, který konzultanti této práce vyvíjejí.

Od května roku 2001 je uvolněna první verze tohoto enginu. Současná verze, vydána v listopadu 2010, je označena jako verze 1. 7. 2.

### <span id="page-26-0"></span>3.4 Motion capture

#### <span id="page-26-1"></span>3.4.1 Specifikace zařízení

Ruční animace funguje tak, že se vytvářejí klíčové snímky v čase s rozdílnými pozicemi a rotacemi kostí modelu a ty se mezi klíčovými snímky interpolují, takže vzniká spojitý pohyb. Animace kloubů může vzniknout transformací jednotlivých kloubů kostry nebo častěji za pomoci inverzní kinematiky. Při použití ruční animace je vždy velmi náročné dosáhnout realistické animace. Vyžaduje to zkušenosti a pokud jde o simulaci realistických složitých pohybů, je téměř nemožné simulovat všechny síly, které pohyby ovlivňují. Pro pohyb například stylizované postavičky ruční způsob může stačit, pokud je však třeba naanimovat například vojáky v bitvě, může ruční animace postrádat některé detaily. Pro získání těchto detailů se používá druhý způsov animování, kdy je animace poskytnuta daty získanými ze zařízení pro záznam pohybu zvané motion capture.

Motion capture, zkráceně MoCap, je tedy technologie určená pro snímání pohybů herce, nebo-li actora. Actor má ve většině případů speciální oblek pro snímání pohybů. Obvykle je ještě třeba, aby se actor nacházel v kalibrovaném prostředí, které je snímání pohybů přizpůsobené. Způsoby záznamu pohybů se různí, v další podkapitole jsou vyjmenovány nejrůznější postupy. Liší se jak cenou, tak i jejich vlastnostmi. Univerzálnější z nich dokáží nahrávat i pohyby zvířat a věcí.

Data z motion capture se nejčastěji využívají pro vytváření animací pro film nebo počítačové hry. Vedle toho má toto zařízení uplatnění i ve vědě, sportu a zdravotnictví. Důležitou částí úspěchu ve sportu závisí na provádění přesných pohybů. Díky MoCap zařízení lze právě pohyby zaznamenat a prohlížet je v prostoru ve volitelné rychlosti, pohyby se tedy dají detailně studovat. Toho využívá i zdravotnictví, kdy se může odhalit mnoho třeba jen z jednoduché chůze pacienta, která je zaznamenána a zpětně zkoumána v počítači. Některé prvky MoCap zařízení se také dají používat v zařízeních pro rozšířenou realitu, kdy program například sleduje pohyb ruky a prstů a může na tento pohyb reagovat. Některá zařízení dokáží dokonce poskytnout uživateli zpětnou vazbu pro simulaci pocitu doteku jako kladení odporu při pokusu sevření ruky, změnu tepla a podobně.

Tento způsob snímání pohybů je často časově více náročný než ruční animace, protože příprava a zpracování dat trvá velmi dlouho. V případě velkých projektů se však průměrný čas vzniku animace krátí a tento postup začíná být výhodný.

#### <span id="page-27-0"></span>3.4.2 Typy zařízení pro snímání pohybů

#### Optický systém s markery

Optický systém je velmi rozšířená technologie pro snímání pohybů. Soustava se skládá z kamer, ze speciálního osvětlení scény a markerů na snímaném objektu. Kamery jsou rozestaveny v prostoru tak, aby snímaly scénu z různých úhlů. Osvětlení je umístěno v prstenci kolem objektivu každé kamery, takže vždy je namířeno na místo, které objektiv zabírá. Barva světla je používána buď infračervená nebo červená. Scéna je obvykle snímána rychlostí 120 fps, takže na jednu sekundu záznamu je třeba 120 obrázků. Posledním prvkem soustavy jsou markery, které odráží vyslané světlo zpět do objektivu kamery. Proto mají nejčastěji tvar polokoule nebo koule. Markery jsou upevněny na snímaném objektu. Při snímání celého pohybu se často používají obleky, které jsou celé ze suchého zipu, takže upevnění markerů může být lehce přizpůsobeno. Druhou možností jsou pásky s markery, které se na actora upevní. Pokud se snímá mimika obličeje, lze soustavu markerů na obličej nakreslit speciální barvou. Při snímání objektů mohou stačit jen tyče s markery vhodně umístěnými v závislosti na tvaru předmětu. Díky volnosti umisťování markerů je tento systém velmi univerzální, je tedy vhodný pro snímání lidí, zvířat i věcí.

Systém je třeba na začátku nahrávání nakalibrovat pomocí speciální soupravy. Tento proces pomůže systému určit vzájemné rozmístění kamer v prostoru. Aby mohla být pozice markeru určena, je třeba, aby byl v zorném poli minimálně dvou kamer a zároveň, aby nebyl zakryt tělem actora nebo jiným předmětem na scéně. Jednotlivý marker nemůže předat informaci o své rotaci. Další nevýhodou tohoto sysému je citlivost na světelné podmínky.

#### Optický systém bez markerů

Díky rozvoji herních technologií typu Kinect od firmy Microsoft nebo Move od firmy Sony, se v současnosti rozšiřuje optický systém, který nevyžaduje markery na herci. Pro přesné

#### 3.4. MOTION CAPTURE 15

fungování využívá soustavu nízkého počtu kamer, které je třeba navzájem nakalibrovat pro zjištění vzájemné polohy. Systém na základě optického vstupu analyzuje pohyby actora díky složitým algoritmům, které se snaží aplikovat zaznamenaný pohyb na univerzální lidskou figuru a tak odvodit jeho pohyb v prostoru. V současnosti jsou na internetu k vidění projekty, které tuto technologii úspěšně využívají k animaci postav.

#### Magnetický systém

Tento systém je založen na lokalizaci cívky umístěné v uměle generovaném elektromagnetickém poli. Actor má na sobě oblek s markery. Každý marker se skládá ze tří na sebe kolmých cívek, které je však potřeba během nahrávání napájet. Díky tomu lze systémem, který scénu snímá, určit jak polohu, tak i orientaci markeru díky pozorování relativní úrovně napětí nebo proudu cívek. Snímání je velmi citlivé na vnější elektromagnetické pole způsobované železnými předměty, které se tak nesmí na scéně vyskytovat. Oproti optickému systému je mnohem méně flexibilní, o to více stálé co se týče poskytovaných výsledků.

#### Optoelektrický systém

Měřením světelnosti optického vlákna, která je pohybem deformována, lze využívat pro sledování pohybu prstů. To sledují speciální rukavice, kterými lze doplnit některý z předchozích systémů. U ostatních systémů by v malém prostoru ruky mohlo docházet k zákrytu či pomíchání senzorů. Senzory by také mohly při pohybu prstů překážet.

#### Různorodé mechanické systémy

Jako mechanický systém se označuje mnoho rozdílných zařízení, které využívají vychýlení gyroskopu, snímají akcelerometry, změny napětí nebo odporu při ohybu torza, stlačení určitého materiálu nebo snímání pomocí exoskeletonu. Tyto systémy se však spíše používají jako podpora systémů již zmíněných. Většinou se těžko kalibrují, jsou neflexibilní, je potřeba je napájet nebo přímo čerpat data ze soustavy, která je připevněna na actorovi.

Konrétně k jednotlivým technologiím je třeba zmínit, jak funguje gyroskopický systém. Je založen na snímání síly, která působí na malý rotující disk, při pokusu vychýlit ho z osy točení. Pohyb snímaný exoskeletonem určuje pohyb sledováním změny úhlů mezi spojnicemi jednotlivých částí těla. Na actora se připevní vnější soustava kovových či plastových tyčí, které jsou spojeny pomocí potenciometrů a které se ohýbají podle pohybů actora. Data se pak zaznamenávají na zařízení, které je upevněno na actorových zádech. Tento způsob je dost nepřesný, nevyžaduje však žádné vnější zařízení k pozorování pohybů, je tudíž prostorově neomezen. Dále jsou tyto systémy popsány v [\[Zac08\]](#page-58-3)

#### Ultrasonický systém

"Ultrazvukové Motion Capture se nepoužívají jako klasické snímače, většinou jde pouze o jednotlivé senzory například ve VR aplikacích a to tam, kde z důvodu optického měření a nutnosti použití měřících přístrojů produkujících elektromagnetické pole nelze použít optické ani magnetické systémy. Jejich přesnost je menší než u optických nebo magnetických Motion

Capture zařízení. Ultrazvukové systémy, které existují i v bezdrátové verzi, jsou kvůli své atypičnosti poměrně drahé a vyžadují instalaci v prostředí s určitými akustickými parametry. Snad ještě dodám, že fungují na principu měření dopplerovských efektů na ultrazvukovém signálu, který jim poskytuje referenční zdroj."[\[Hov08\]](#page-58-4)

#### <span id="page-29-0"></span>3.4.3 Processing a postprocessing

Používané programy pro postprocessing a obsluhu motion capture zařízení existují různé v závislosti na typu zařízení a ceně. Jde o velmi drahou záležitost a jejich obsluha je to nejsložitější na celém procesu snímání dat. Proto je při nahrávání třeba experta, který má tento proces zvládnutý. Jmenovitě jde o kalibraci zařízení, přípravu scény, nahrání a čištění dat. Tomuto tématu se nemá smysl v šíři této práce věnovat obecně. Tomu, jak funguje konkrétní MoCap systém, se věnuje kapitola [5.4.2.](#page-48-2)

#### <span id="page-29-1"></span>3.4.4 Aplikace dat na kostru modelu

Soubory obsahující data z motion capture mají v nezpracované verzi pouze pozice markerů v prostoru. Postupným zpracováním lze pohyby těchto bodů převést až na specifickou kostru, která je vhodná k rozpohybování daného modelu.Tento proces ovládá komerční program Autodesk MotionBuilder. Jde o velmi univerzální program vhodný pro úpravu a tvorbu nejrůznějších typů souborů. Je vyvinut právě přímo pro práci s daty obsahující animace kostry. 3D modelovací programy typu 3D Studio nebo Maya podporují pak načtení zpracovaných souborů, často je však třeba nejdříve nainstalovat do těchto programů plug-in pro rozšíření jeho funkcí.

Data ze zařízení MoCap se také dají vložit jako nová struktura nebo použít na strukturu již existující, která je již napojena na nějaký model. Je třeba, aby byla shodná struktura kostry, na kterou jsou data aplikována. Pokud se kostra přímo neshoduje, velmi záleží na algoritmu, jak si s rozdíly poradí.

### <span id="page-29-2"></span>3.5 Licence CC

"Licence Creative Commons je soubor veřejných licencí, které přinášejí nové možnosti v oblasti publikování autorských děl: posilují pozici autora při rozhodování za jakých podmínek bude dílo veřejně zpřístupněno. Licence Creative Commons fungují na jednoduchém principu: autor jejich prostřednictvím plošně uzavírá se všemi potencionálními uživateli díla smlouvu, na základě které jim poskytuje některá svá práva k dílu a jiná si vyhrazuje. Creative Commons nejsou popřením klasického pojetí copyrightu, ale jeho nadstavbou. Vycházejí z autorského zákona, který je upravuje jako licenční smlouvy (§ 46 -55 AutZ)."[\[Com08\]](#page-58-5)

Tato licence je mezinárodně oblíbená především díky její srozumitelnosti. Úpravy autorského zákona jsou vyjádřeny pomocí licenčních prvků znázorněných jednoduchými piktogramy. Výsledné modely této práce budou pod licencí Creative Commons nabízeny, aby tato práce měla co největší přínos. Použité licenční prvky pro modely budou: Právo dílo šířit, Právo dílo upravovat a Uveďte autora. Tento typ licence se nazývá Uveďte autora. Dílo tedy lze používat a upravovat dokonce i pro komerční účely. Z toho vyplývá, že použitá licence nemusí být zachována.

# <span id="page-30-0"></span>Kapitola 4

# Analýza a návrh řešení

### <span id="page-30-1"></span>4.1 Volba programů

#### <span id="page-30-2"></span>4.1.1 3D modelář

Široce používaných 3D modelářů je celá řada. Z těch nekomerčních je nejznámější program Blender 3D, který sice disponuje stejnými funkcemi jako ty komerční, ale jeho ovládání je velmi atypické, což mnoho grafiků odradí. Mezi komerční programy se řadí Autodesk Maya, Autodesk 3D Studio, Cinema 4D, Lightwave nebo Softimage. Všechny tyto programy se používají především pro vytváření 3D grafiky, animovaných filmů, efektů do hraných filmů a při vývoji videoher. Ve všech těchto programech je používáno stejné názvosloví pro základní pojmy, které je použito i v této práci. Takovým pojmem je především objekt, který se skládá z vrcholů. Propojením vrcholů vzniká hrana. Z hran se pak sestavují trojúhelníky nebo polygony označované jako stěny. Ještě je třeba zmínit, že kostra se skládá z kloubů. Ty jsou ve stromové struktuře spojeny a mezi jednotlivými spojenými klouby vzniká kost. Především z důvodů předchozích zkušeností bude jako 3D modelář používán program Autodesk Maya verze 2010.

#### <span id="page-30-3"></span>4.1.2 Ostatní programy

Další programy, které byly při tvorbě této práce využity jsou:

- Adobe Photoshop CS5 pro editaci textur
- Vicon IQ verze 2.0 pro zpracování nasnímaných dat ze zařízení motion capture.
- Program MotionBuilder 2011 pro zpracování dat z programu Vicon IQ a pro export dat do programu Autodesk Maya 2010
- Sony Vegas 9.0 pro kompozici videosouborů
- Stereoscopic Player pro přehrávání a testování stereoskopických videí
- Microsoft Visual Studio 2008 pro úpravu kódu pro Ogre 3D a jeho kompilaci

## <span id="page-31-0"></span>4.2 Model

Zadání nic neříká o tom, zda má být humanoid realistickou postavou, fantasy postavou, nebo "kreslenou postavičkou" a do jaké míry má být model stylizován. Výsledek této práce tedy může být opravdu různorodý. Konzultanty jsou však dány dva požadavky, které vizuální pojetí modelu do jisté míry specifikovaly. V první řadě jde o požadavek na počet vrcholů, z kterých se model bude skládat. Jejich počet by se měl pohybovat v rozpětí od pěti do deseti tisíc. V současné době jde o poměrně malé množství, které diktuje nějakou úroveň stylizace. Druhý požadavek ještě více vychází z účelu, pro který jsou modely vytvářeny. Jde o to, že se celý model humanoida má skládat pouze z jedné sítě, z jednoho objektu. To se projevuje zejména při tvorbě očí, které budou muset být napevno zasazené do modelu. To znemožní provádět jejich pohyb, model se tedy bude dívat stále před sebe na jedno místo.

Protože model bude exportován a použit mimo program Maya, nedají se využít žádné speciální funkce tohoto programu, jako jsou simulace látky, či vlasů a chlupů. Toto omezení ještě více diktuje stylizaci, která viditelně postihne právě vlasy, protože látka se dá alespoň trochu simulovat výškovou mapou.

Při používání dat z motion capture se dají pohyby v programu, do kterého jsou data převedena, doladit a přizpůsobit pro model, na který jsou aplikována. Zádání však říká, že model bude použit při testování algoritmů pro výpočet deformace kůže v reálném čase a je pravděpodobné, že bude využíván pro zobrazení dat z motion capture. Pohyby herce tedy nebudou nijak přizpůsobeny proporcím modelu, a proto by měly být co nejvíce podobné proporcím lidským. Pokud by tomu tak nebylo, model by měl například velkou hlavu a herec v motion capture by zvedl ruce, došlo by u modelu k průniku hlavy a rukou. Aby k takovýmto chybám nedocházelo, model by měl mít co nejpodobnější proporce herci, který pohyby bude vykonávat.

Poslední indicií, která specifikuje podobu humanoida, je, že humanoid bude použit současně s modelem, který byl již vytvořen v předmětu Y39KMA. Model by měl být stejným způsobem stylizován a spolu by tito humanoidi měli tvořit dvojici, která je alespoň do jisté míry schopná spolu interagovat.

### <span id="page-31-1"></span>4.3 Export dat do Ogre 3D

Program Ogre 3D načítá prostorové modely přes binární soubory s příponou scene pro scénu, model nebo mesh pro model, která může být doplněna souborem s příponou skeleton. Shadery modelu se nachází v souboru s příponou shader, odkud je odkazováno na zdrojové soubory textur. Soubor podporuje textury jen pro barvu, výšková mapa zde není definována. Autodesk Maya, ve kterém jsou modely vytvářeny, konverzi do těchto souborů nepodporuje. Proto je třeba přídavného exporteru, který model do těchto souborů převede.

OgreMax je soubor konvertorů pro všechny běžné modelovací programy včetně zásuvného modulu pro aktuální i předchozí verze programu Autodesk Maya. Na stránkách Ogre 3D jsou všechny zdarma ke stažení. Ze stránek se stáhne program, který nechá uživatele zvolit základní nastavení modulu a poté ho automaticky nainstaluje do výchozí složky pro zásuvné moduly programu Maya. V samotném programu je ještě třeba tento modul aktivovat ve správci zásuvných modulů.

#### 4.4. IMPORT DAT Z MOTION CAPTURE 19

Zapojením modulu přibude do panelu nabídek programu Maya položka OgreMax. Tato položka obsahuje mnoho nástrojů. Z těch nejzákladnějších zde lze nalézt obecné nastavení v Global Settings, Scene Settings specifické pro každou scénu načtenou v Maye a Object Settings, které může specifikovat nastavení pro export každého objektu na scéně.

Scene Settings obsahuje volby pro zvolení vertikální osy, změnu měřítka scény, nastavení barvy pozadí a okolního světla, výchozí pojmenování některých objektů, funkci LOD a další nastavení. Object Settings dovoluje pojmenování objektu, nastavení pro generované LOD modely, animaci uzlu nebo animaci sítě. Animace sítě může být typu Morph nebo Skeleton. Morph definuje jednotlivé posuny vrcholů objektu. Typ Skeleton aplikuje kostru modelu a pro vrcholy váhy závislosti na kostech. Tento soubor nese seznam animací kostry, které mohou být v Ogre 3D spouštěny. Pro jejich export je třeba přidat položku do seznamu Mesh Animation. Této položce je přiřazeno jméno, rozpětí animace kostry v Maye, která má být do této položky přiřazena, a další podrobnější nastavení.

Pokud je vše nastaveno, lze modely exportovat v menu OgreMax v nabídce Export. Ta obsahuje samostatný export materiálu, export označených modelů nebo export celé scény. Při exportu označených modelů nebo všech se vytvoří soustava souborů typu model nebo mesh, shader a případně skeleton. I při tomto exportu lze vytvořit soubor scene, který obsahuje jen propojení jednotlivých modelů a výchozí nastavení pro prohlížeče.

Bylo pozorováno to, že když je při exportu vytvořen soubor scene, ovlivní to i samotné nastavení exportu souborů typu skeleton. Při exportu bez souboru scene jsou translace kostry anulovány, nebo jsou přepsány tak, že výsledný posun neodpovídá nastavení v programu Maya. Pokud je však soubor scene při exportu vytvořen, animace kostry již přesně odpovídá té, která je v programu Maya nastavena, a to tak, že dále je existence souboru scene pro funkčnost nepodmíněna.

Nainstalovaný modul obsahuje prohlížeč souborů, takže výsledek exportu lze ihned prohlédnout a zkontrolovat. Prohlížeč obsahuje náhled na scénu, ve které se lze pohybovat, a strom uzlů včetně animací, které jdou ručně spouštět.

### <span id="page-32-0"></span>4.4 Import dat z motion capture

#### <span id="page-32-1"></span>4.4.1 Import bvh souborů

Formáty bvh ukládá nastavení a strukturu kostry i její pohyby. V současnosti je hojně využíván a komunitou byl široce přijat. Je prezentován textovým souborem, takže lze editovat v běžných textových prohlížečích. Programy a zásuvné moduly jsou velmi citlivé na syntaxi tohoto modulu, kdy chybu mohou způsobovat i špatně umístěná zalomení řádků nebo pořadí příkazů pro nastavení kostry.

Na případné testování kostry a kůže modelu byly konzultantem této práce dodány soubory získané zařízením motion capture ve formátu bvh. Tento soubor není programem Autodesk Maya podporován, a tak je třeba doinstalovat zásuvný modul, který s těmito soubory bude umět pracovat.

Na stránkách creativecrash.com je zdarma nabízen modul zvaný bvhImportExport, jehož nejnovější verze podporuje 64-bitovou verzi Windows i nejnovější verzi 2011 programu Autodesk Maya. Pro zprovoznění tohoto modulu je třeba jen vybrat jeho správnou verzi a její soubory

zkopírovat do složky zásuvných modulů pro program Maya. Načtením tohoto modulu v okně Plug-in Manager se do seznamu podporovaných souborů pro import a export přidá typ souboru bvh.

Nastavení importu bvh souboru je prezentován přes dialogové okno. V něm se zvolí nejdříve to, zda zdrojový soubor bude použit pro označenou kostru nebo pro novou kostru, která bude podle dat v souboru vytvořena. Ostatní nastavení se zabývá animací, kde se dá nastavit, odkud bude v časové ose animace aplikována, rychlost přehrávání animace a její rozsah. Posledním nastavením je velikost měřítka a pořadí os rotace scény.

Při aplikaci animace na již vytvořenou kostru je třeba, aby tato kostra měla přesnou strukturu, jako má výchozí kostra definovaná v souboru. Algoritmus totiž zcela ignoruje názvy kostí a animace aplikuje v tom pořadí, ve kterém k nim přistoupí. Je tedy důležité dodržet pořadí potomků definované stromem v okně Outliner. Přístup ke kostem se dá také popsat příkladem, kdy kostra obsahuje kosti prstů a v bvh souboru je kostra zakončena již zápěstím. Na kosti prstů se v takovém případě aplikují animace určené například pro hlavu nebo nohy.

Importer není zcela stabilní a některé soubory se mu daří číst lépe a některé hůře. Pro úspěšné načtení některých souborů je třeba, aby pokaždé po spuštění programu Maya byl nejdříve naimportován nějaký oblíbenější soubor. Poté funguje import i méně oblíbených bez problému. Při pokusu naimportovat takovéto soubory rovnou, modul program Maya dovede k chybě a ten je nucen se vypnout. Pojem oblíbený soubor je sice čistě netechnický, ale při důkladné kontrole a porovnávání různých souborů se nepodařilo specifikovat problémový vzorec, který by od sebe oblíbené a neoblíbené soubory odlišoval.

#### <span id="page-33-0"></span>4.4.2 Import fbx souborů

Soubory fbx jsou binární soubory, které byly navrženy tak, aby mezi produkty Autodesk zvládaly přesun dat s důrazem na vysokou úroveň přenositelnosti. Program Autodesk Maya ve výchozím nastavení importování těchto souborů zvládá bez problému. Při importování struktury kostry je vytvořena kostra nová. Pokud je však na scéně objeven stejně pojmenovaný objekt, importer na něho může importovanou animaci jen aplikovat. Díky této funkci lze na danou strukturu kostry modelu přenést animace kostry ze souboru fbx bez problémů.

### <span id="page-33-1"></span>4.5 Stereoskopické zobrazování

Při vytváření stereoskopického videa v programu Autodesk Maya lze využít speciální objekt zvaný Stereo Camera. Tato speciální kamera se v progarmu nachází od verze 2009 Unlimited. Funkce vytvoří soubor tří kamer vhodných pro stereoskopické zobrazování, z nichž třetí kamera je určena pro monoskopický pohled ze stejné pozice ve scéně. Z hlavních funkcí umožňuje nastavit vzdálenost kamer od sebe, úhel mezi nimi a vzdálenost nulové paralaxy. Nulovou paralaxu lze dokonce graficky zobrazit, takže je na první pohled jasné, které objekty se budou nacházet před obrazem a které za ním. Nulová paralaxa se však nemění při natočení kamer k sobě, takže při změně úhlu kamer již budoucí projekční plochu neprezentuje. Typy zobrazení těchto kamer jsou Center Eye, které na scénu nahlíží z pozice středu této kamerové soustavy. Další možnost zobrazení je Horizontal Interlace nebo Checkerboard, které

#### 4.5. STEREOSKOPICKÉ ZOBRAZOVÁNÍ 21

umožňují vidět scénu v plných barvách z obou kamer zároveň. Zobrazení Anaglyph je pro vlastníky alaglyphových brýlí, kdy bude stereoskopický efekt docílen přímo při pohledu na scénu. Poslední možnost Freeview zobrazuje pohledy dvou objektivů odděleně. Pro nastavení vykreslování se jeví stereoskopický rig jako tři perspektivní kamery. Pro vytvoření stereoskopického videa je tedy třeba vykreslit levou a pravou kameru a ty v nějakém programu spojit.

Pokud je třeba prostorový film stříhat, střihový program lze nastavit tak, aby zobrazoval náhled na vznikající záznam rovnou v anaglyphu, takže tato část postprodukce může být sledována již ve tříprostorové verzi. Jak říká návod na [\[Oli\]](#page-58-6), pro vytvoření červenomodrého anaglyphu je nutné pro pravé oko nastavit vrchní kanál a použít typ míchání typu lighten. Pro tento kanál je třeba dále nastavit červený kanál tak, aby obsahoval 70% zeleného kanálu a 30% modrého, ostatní kanály jsou potlačeny. Celá pravá stopa by ještě měla mít přenastavenu hodnotu gamma na 1,5. Levá stopa je upravena pouze potlačením červeného kanálu. Úprava barev kanálů lze vyjádřit rovnicemi, kde R je původní výskyt červeného, B modrého a G zeleného kanálu:

Pravé oko

$$
red = 0 * R + 0, 7 * G + 0, 3 * B
$$
  
green = 0  

$$
blue = 0
$$
  

$$
red = 0
$$
  

$$
green = G
$$
  

$$
blue = B
$$

Levé oko

Pro přehrávání stereoskopického videa lze samozřejmě vytvořit podle nastavení střihového programu jeden videosoubor, který bude obsahovat anaglyphovou stereoskopii. Pro lepší a univerzálnější výsledky je třeba vytvořit dva samostatné plnobarevné videosoubory, jeden pro levé oko a druhý pro pravé. Ty se pak dají přehrávat v programech, u kterých se dá zvolit technika pro docílení stereoskopického obrazu. Programy ovládají zobrazení jak pro přehrávání v anaglyphu, tak pro pasivní stereoskopickou projekci. Vhodný program pro tento účel se jmenuje Stereoskopic player.
### Kapitola 5

### Průběh práce

#### 5.1 Vytvoření webových stránek projektu

Zadavatel práce požaduje vytvořit internetové stránky, na kterých bude zaznamenaný vývoj této práce. Pro tento účel byl napsán kód stránek v jazyce php za použití šablonovacího systému jménem Smarty. Tato šablona umožňuje oddělit zobrazovací a aplikační logiku. Tento nástroj dopomůže vytvořit smysluplnou strukturu webu a zjednoduší jeho editace.

Na stránkách bylo vytvořeno pět sekcí jménem Úvod, Novinky, Zadání práce, Informace a O mně. Tyto sekce zobrazují postup práce a základní informace. Další sekce s názvem Galerie byla vytvořena později. Té byl napsán kód pro načítání obrázků ze složky a z databáze stránek jsou o obrázcích načítány rozšiřující informace a informace o jejich roztřídění do sekcí. Aby byla galerie přístupná i z jiných míst na stránkách, byl vytvořen parametrizovaný smarty kód právě pro vkládání obrázků tak, aby automaticky zobrazovaly informace z databáze a odkazovaly do galerie. Celé zobrazení stránek upravuje jednoduchý css soubor.

Stránky jsou dostupné na školním serveru webdev. Později stránky budou umístěny na jiný server a budou sloužit pro prezentaci obou modelů této práce, které budou uvolněny pod licencí Creativ Commons.

#### 5.2 Vytvoření modelu humanoida

#### 5.2.1 Specifikace humanoida

Po důkladném zvážení možných podob humanoida bylo nakonec rozhodnuto, že bude vytvořen model ženy. Žena by měla mít štíhlou postavu, dlouhé ruce a nohy, spíše užší, aby docházelo k co možná nejmenšímu množství problémů při aplikování dat ze zařízení motion capture.

Její oblečení bude vytvářeno přímo při modelování těla. Oblečení by mělo působit jako vhodné pro cestování po teplých krajinách, protože teplé oblečení by zvyšovalo objem modelu. Model by měl působit zajímavě, proto je důležité vytvořit neobvyklý oděv. Ten byl inspirován kresbami především ze světa anime, a tak mohl vzniknout trochu neobvyklý model cestovních šatů. Délka vlasů je v daných podmínkách jasná. Na první pohled by mělo být vidět, že se jedná o ženu, proto jsou vyloučeny příliž krátké vlasy. Dlouhé vlasy by zas měly špatné výsledky při pohybech hlavy, protože vlasy budou součástí sítě modelu, kvůli exportu nebudou použity speciální funkce programu Maya pro tvorbu vlasů.

Podle všech specifikací byl vytvořen nákres ženy v T-pozici zboku a zepředu (Obr. [5.1\)](#page-37-0). Model byl nazván Chicira, nascannován a vložen do programu Autodesk Maya.

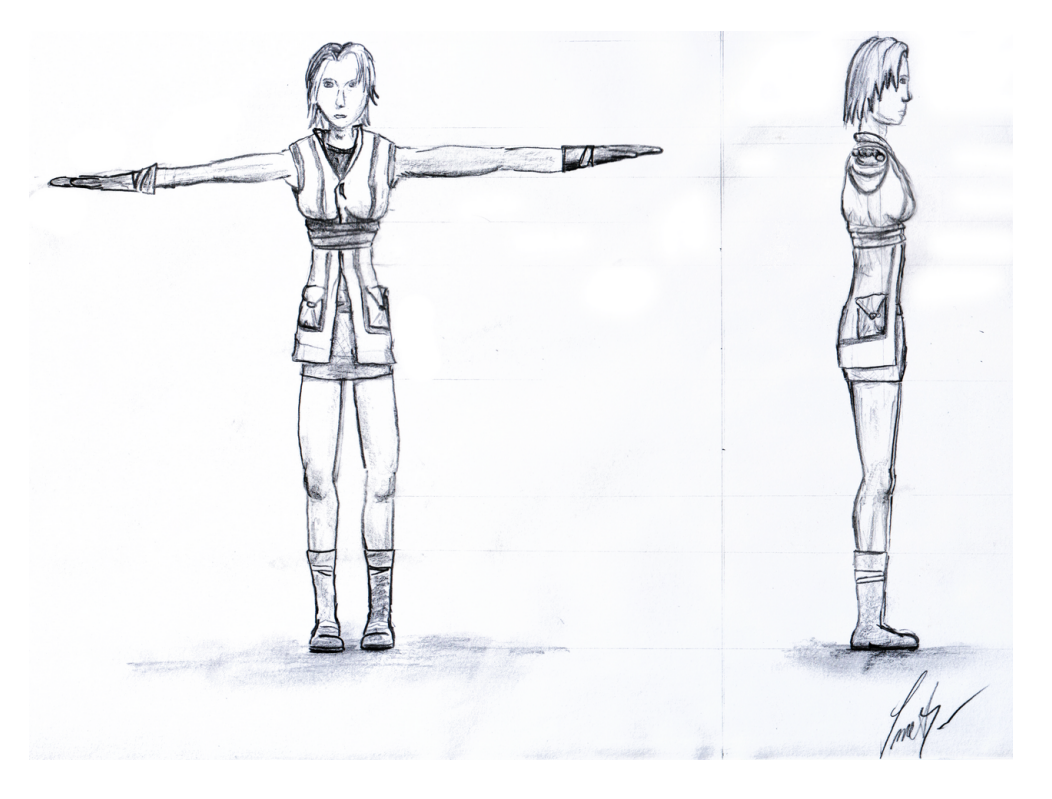

Obrázek 5.1: Nákres modelu Chicira

#### <span id="page-37-1"></span><span id="page-37-0"></span>5.2.2 Tvorba sítě modelu Chicira

Nascannovaný nákres modelu Chicira byl vložen jako pozadí do pohledů zpředu a zboku. Části nákresu byly nastaveny tak, aby se vzájemně pozičně a proporčně shodovaly. Pro modelování byla použita technika extrudace ploch, která zvolenou plochou nechá manipulovat v prostoru a se zbylou struktorou modelu stěnu propojí nově vzniklými stěnami. Základem modelu byla krychle, jejíž stěny byly extrudovány tak, aby výsledný obrys hrubě seděl s obrysem nákresu postavy zboku. Poté byla upravena a extrudována tak, aby přibližně odpovídala obrysu nákresu zepředu, ovšem pouze pravé straně objektu. Levá bude později zrcadlově dopočítána.

Protože model byl velmi hrubý, pro přidání detailů byl použit nástroj Split polygon tool, který dovoluje vytvářet nové vrcholy a hrany. V perspektivním pohledu byly nejdříve vytvořeny prsty, pak zjemněny hrany končetin, přidány detaily obličeje.

Subdiv proxy je nástroj, který ponechá zdrojový objekt, použije ho jako vzor a vytvoří druhý objekt, který je podrobnější a hladší. Tato funkce je podobná funkci zvané Smooth, která však nezachovává zdrojový objekt. Při procesu modelování je Subdiv proxy velmi užitečný, protože uživatel může upravovat původní hrubý model a ihned vidí, jak se jeho úpravy projeví na modelu novém, jemném. Protože dle specifik konzultantů by měl být model sestaven z pěti až deseti tisíc vrcholů, ani jemný model nesmí být příliž podrobný.

Při editaci obličeje se Subdiv Proxy velmi osvědčil. Vytvořené ucho bylo jednoduše naznačeno, protože se počítá s tím, že pod vlasy nebude příliš vidět. Již v této fázy je třeba myslet na oblečení. Části, kde látka nepřiléhá na tělo postavy, byly vytvořeny vyextrudováním úzkého pruhu stěn v místech, kde látka začíná k tělu přiléhat. Tento extrudovaný pruh byl přetažen přes odhalenou část těla. Obdobně vznikla místa na hlavě, kde vlasy překrývají hlavu, ale nevyrůstají z ní. Protože vlasy modelu nejsou symetrické, docházelo k jejich editaci až po dopočítání druhé půlky modelu pomocí funkce Mirror Geometry. Tato technika modelování je podrobněji popsána v [\[LG02\]](#page-58-0).

Po doladění detailů a nesymetrických míst hrubého modelu se mohlo přejít k editacím modelu podrobnějšího. Tato úprava obsahovala vytvoření ostřejších míst na límci a vlasech. Hrany tohoto celého modelu byly nastaveny jako měkké. K přechodům mezi kůží a látkami byly některé hrany přenastaveny na tvrdé. Na těchto hranách byl vytvořen viditelný zlom, který vizuelně oddělil jednotlivé kusy oblečení.

Později byl ještě velkým úpravám vystaven obličej, který je u lidských modelů náročené vytvořit. K jeho editaci byly použity posuny vrcholů modelu se speciálním nastavením. Nástroj pro posun měl zapnuté pracování v zrcadlovém režimu, takže byla editována pouze jedna půla modelu, ale výsledek se projevoval i na tu druhou. Druhé nastavení nástroje pro posun užívalo funkce Soft Selection, která posuny deleguje s nastavitelnou intenzitou i na sousední vrcholy. Intenzita je v přibývající vzdálenosti měněna upravitelným grafem. Tento algoritmus může k sousedním vrcholům přistupovat buď dle vzdálenosti ve scéně nebo podle vzdálenosti v modelu. Tento rozdíl byl nejvíce viditelný při editaci úst, protože za rty modelu se nachází menší ústní dutina. V modelové vzdálenosti se mezi spodním a dolním rtem nacházelo ještě množství vrcholů ústní dutiny, a tak při úpravách spodního rtu se jevil horní ret blízký jen v prostorové vzdálenosti.

Jako poslední krok byla použita funkce Triangulate, která polygony modelu přetransformovala přidáním hran na trojúhelníky. Vizuelně se nejedná o žádný rozdíl, ale požadavkem konzultantů byl právě model se strukturou z trojúhelníků, nikoliv z polygonů. Výsledný model má tedy 5598 vrcholů a 11192 trojúhelníků, což splňuje požadavek zadaný konzultanty na mírnou složitost. Celý proces modelování je zaznamenán v Příloze [E,](#page-68-0) výsledek tohoto zaznamenává Obr. [5.2.](#page-39-0)

#### 5.2.3 Tvorba UV mapy pro model Chicira

Aby bylo možné na model umístit texturu, bylo třeba vytvořit vhodnou UV mapu, což obnášelo převedení prostorové sítě modelu do dvojrozměrné prezentace. Jako základ UV mapy bylo použito mapování koulí, kdy koule byla nastavena tak, aby byl obličej co nejméně deformován. Hrany pro rozřezání UV sítě byly použity ty, které byly nastaveny při tvorbě modelu jako ostré. Jde tedy o přechody mezi kůží a látkami, což byla místa k tomuto účelu ideální. Protože tímto procesem se vlastně jen oddělily části oblečení a nezakryté části pokožky, které jsou vesměs prezentovány válcovitými tvary, bylo třeba ještě rozříznout jejich UV síť na zadních částech modelu, aby bylo možné síť zcela rozprostřít.

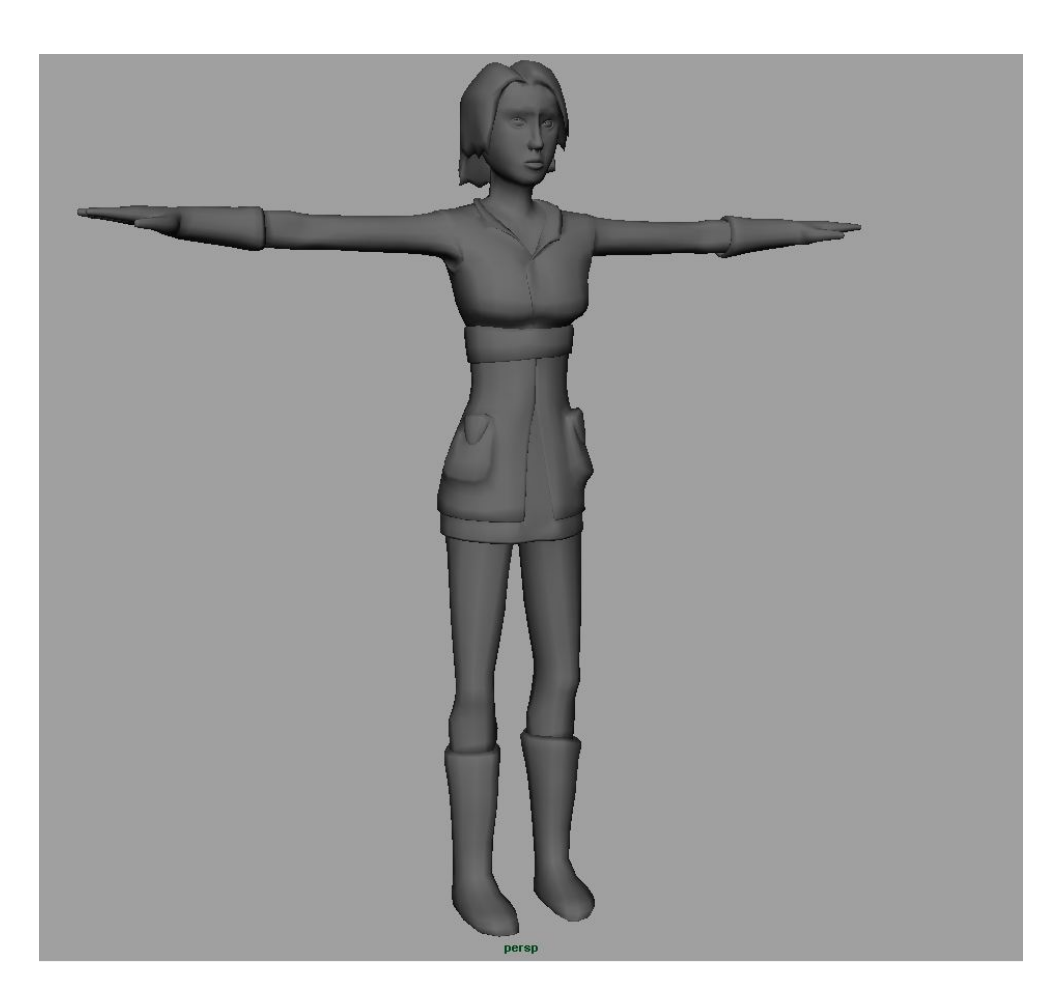

Obrázek 5.2: Model Chicira

<span id="page-39-0"></span>V okně UV texture editor byly rozstříhané části rozprostřeny funkcí Unfold. Přesunem a ukotvením jednotlivých UV bodů na vhodných místech funkce Unfold vzniklé struktury změnila tak, že rozprostření sítě bylo mnohem vhodnější. Tomu napomohla ještě funkce Relax. Vzniklé části poté byly logicky uspořádány a byly změněny jejich velikosti tak, jakou mírou detailu měly disponovat. Prakticky se poměry velikosti jednotlivých částí shodovaly s poměry modelu s výjimkou hlavy, která byla zvětšena, protože musela pojmou detailů mnohem více.

#### 5.2.4 Tvorba textur

Před započetím tvorby textury bylo třeba zvážit, zda bude vytvořena z fotografií člověka nebo bude kompletně nakreslená. Výsledky při používání fotografií, které byly dostupné na internetu, často nevedly k vizuálně zdařilému konci. Je totiž velmi složité fotografie člověka rozvrstvit tak, aby na UV mapu seděly. Dalším problémem je eliminace stínů, které do vytvářené textury nepatří. Ty by měly být dopočítány až při vykreslování textury na modelu, na který jsou aplikovány. Kreslená verze textury nebude sice tolik realistická, ale bude přesně sedět na UV mapu a takovýto odklon od skutečnosti může dát modelu specifický vzhled. Proto byla zvolena druhá možnost, kreslená textura.

UV editorem byl pomocí funkce UV Snapshot vytvořen snímek připravené UV mapy. Tento snímek byl otevřen a editován v programu pro tvorbu bitmapové grafiky jménem Adobe Photoshop. Velikost vytvářeného snímku byla nastavena 4096 x 4096 pixelů, takže textura mohla obsahovat poměrně velké množství detailů. Tato volba rozměrů byla ještě založena na faktu, že grafické enginy a především grafické karty fungují lépe se čtvercovými texturami o velikosti násobků dvou. Díky snímku z UV editoru šlo přesně určit, kde se na modelu bude nacházet každé místo textury. Nejdříve byly vytvořeny základní barvy jednotlivých sítí pro oblečení a kůži ženy. Kreslení detailů probíhalo pomocí tabletu, který je k takovýmto úkonům mnohem vhodnější než obyčejná myš.

Tvorba textury začala od hlavy. Nejdříve bylo vytvořeno oko dle fotografické předlohy. Dále vznikly rty, obočí a řasy. Kůži na některých místech bylo třeba dobarvit jiným odstínem kůže nebo v případě tváří a nosu přidat červenou barvu. UV mapa nebyla dostatečným zdrojem informací pro definování směru růstu vlasů, tato část si proto žádala speciální postup. Nejdříve byl směr jednoduchými čárami po celé ploše vlasů testován a laděn, textura byla aplikována na model a podrobena pozorování a úpravám. Poté bylo třeba vytvořit kompletní barvu vlasů s jejich odstíny a odlesky. Tento postup byl částečně převzat z anglického internetového návodu [\[Joh\]](#page-58-1). Ostatní části kůže měly pozměněny pouze odstíny barvy. Textura kůže obsahuje pihy a další méně viditelné detaily jako šrámy, žilky a znaménka.

Základem pro vytvoření dojmu látky nebo kůže byla sada tkaninových štětců pro Photoshop, vytvořená grafikem jménem Franz Jeitz. Tato sada deseti stop je ve vysokém rozlišení volně ke stažení ze stránek fudgegraphics.com pod heslem Free Fabric Texture Pack. Stopami těchto štětců bylo docíleno jednoznačné definice, z čeho je která část oblečení vytvořena. Díky velké nabídce štětců bylo dokonce možné odlišit materiál, který tvoří vrchní a spodní oděv modelu. Stopy štětců byly upraveny tak, aby jen lehce ztmavovaly barvu oblečení. Navíc intenzita ztmavení byla náhodně posílena či utlumena pro vytvoření nepravidelného dojmu.

Kožené části oděvu obsahují stahovací pásky. Ty jsou znázorněny tmavými a světlými pruhy vytvořenými ve Photoshopu pomocí vektorových tvarů. Tyto pásy bylo třeba udělat tak, aby tvořily smyčku. Pás, který opustil UV mapu vlevo musel začínat na protější straně stejně barevný i široký, aby při aplikaci na model nebyl znát zlom v místech rozřízlé UV mapy. Vektorovými tvary jsou vytvořeny i barevné pruhy na vrchním oblečení, které v části zad bylo třeba také přesně spojit kvůli řezu UV mapy. Oděvy obsahují výraznější detaily jako špínu a méně ty výrazné jako prošití a švy. Švy jsou umístěny na obvyklých místech oblečení. Navíc jsou použity v místech řezu UV mapy pro lepší napojení textury v těchto kritických místech.

Pro tento model byla vytvořena i výšková mapa. Ta obsahuje ohyby látky a zvýrazňuje plastické části modelu, které by byly součástí sítě modelu, kdyby byl modelován podrobněji. Jedná se o přezku pásku a knoflíky. Nejviditelnější ve výškové mapě jsou však pásky, které jsou několikrát obtočené a tak se nachází v různé výšce. Pozvolné změny výšky bylo docíleno použitím barevných přechodů.

Výšková textura byla uložena ve formátu png, který do jisté míry eliminoval vznik artefaktů, které při komprimovaném jpg souboru vznikaly. U složité textury barvy tyto artefakty nejsou viditelné, a tak byl pro ni formát jpg dostačující (Obr. [5.3\)](#page-41-0).

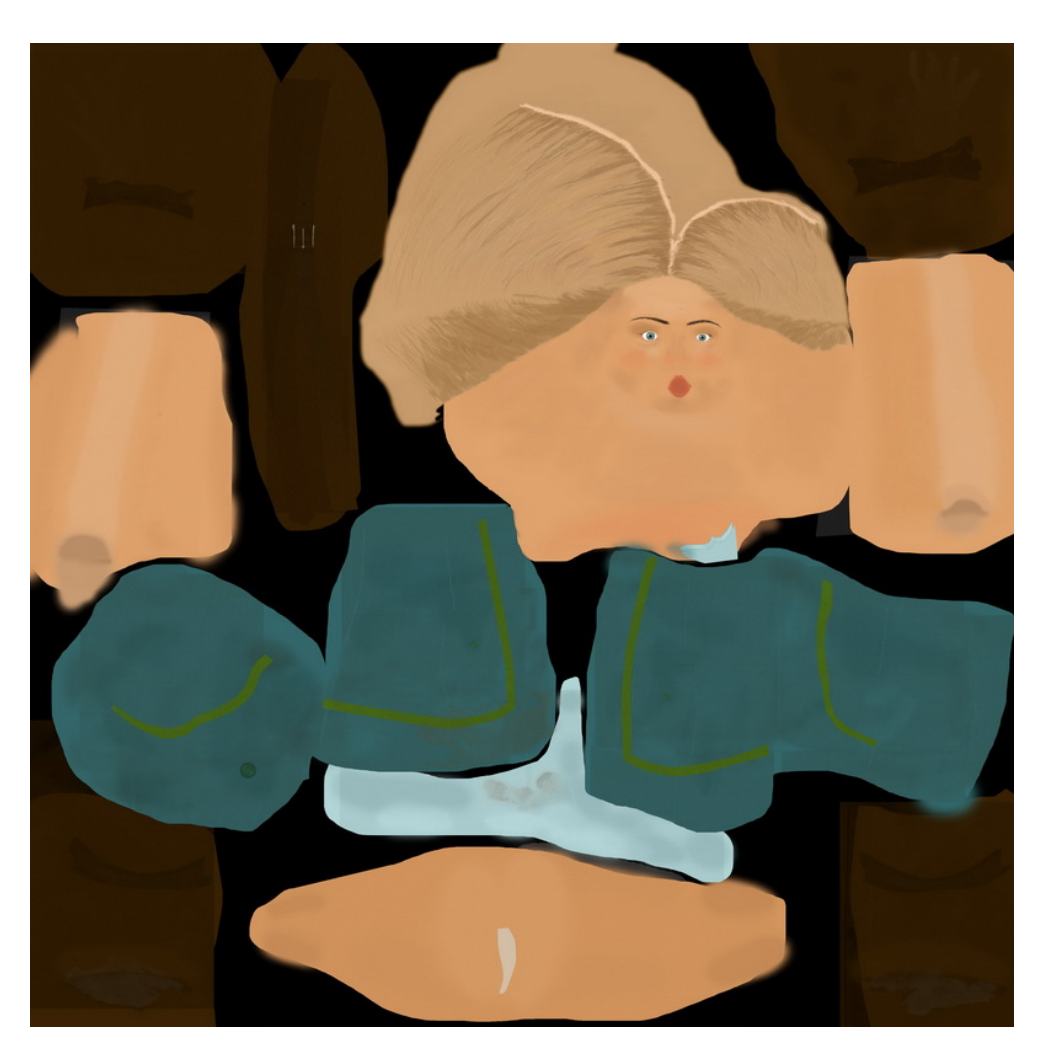

Obrázek 5.3: Textura modelu Chicira

#### <span id="page-41-0"></span>5.2.5 Tvorba mimiky pro model Chicira

Pro tvorbu mimiky je hojně používaný nástroj jménem Blend Shape. Nejdříve jsou od modelu vytvořeny kopie, kterým se pozmění některé pozice vrcholů. Díky tomu, že tyto kopie obsahují stejné množství a stejná jména vrcholů, jde mezi vrcholy původního a duplikovaného modelu sledovat změna pozice všech vrcholů relativní k příslušnému modelu. Tato změna je interpolována, takže v okně Blend Shape lze určit míru vlivu vzorového objektu na originál. Vzorových objektů může být více a pak se jejich vlivy na originální objekt sčítají.

Mimika je vytvářena za účelem tvorby animace v programu Maya. Při exportu do enginu nebude součástí dat, vyvíjený algoritmus by je stejně nedokázal nijak zužitkovat. Díky tomu lze opustit pravidlo, že model má být sestaven pouze z jednoho objektu. Otevřená ústat totiž postrádají zuby. Do modelu je možné je přidat pomocí dvou objektů, horní a spodní čelisti. Model čelistí tvoří několika polygonový objekt tvaru U, který má na sobě namapovanou texturu zubů. Textura je vytvořena stejným procesem, jako vznikla textura celého modelu

#### postavy.

Bylo vytvořeno jedenáct kopií originálního modelu. K editaci obličeje byl použit nástroj posunutí s nastavením rozšíření vlivu na okolní body a zrcadlovým označováním, který je popsán v podkapitole [5.2.2.](#page-37-1) Takto vznikla řada následujících výrazů (k nahlédnutí jsou v Příloze [F\)](#page-76-0):

- zavření očí
- otevření úst
- nešťastný výraz
- zvednutí obočí
- úsměv
- roztažení úst
- odhrnutí spodního rtu
- našpulení rtů
- zamračení
- pokles čelisti se zavřenými ústy
- záložní model

Díky kombinaci těchto výrazů jdou vytvořit další výrazy, například smícháním úsměvu a odhrnutí spodního rtu vznikne takzvaný "americký úsměv". Dále pro simulaci řeči nestačí jen otevírat a zavírat ústa. Dle vyslovovaných slov se rty různě roztahují a našpulují, čehož lze vytvořenou sadou snadno dosáhnout. Tento postup tvorby mimiky byl popsán v [\[Rid04\]](#page-58-2).

Menší problém vznikl u zavírání očí. Blend Shape totiž neovlivňuje UV mapu. Proto při roztažení některého z trojúhelníku se textura aplikovaná na něm roztáhne a není možné tomu UV mapu nějak přizpůsobit. Tento fakt působí problémy v trojúhelnících, na kterých jsou zobrazeny řasy. Tyto trojúhelníky při zavření očí poklesnou a roztáhnou se, což z řas vytvoří dlouhé vertikální čáry přes víčko. Při mrkání, které trvá desetiny sekundy, si toho pozorovatel jen těžko všimne. Při dlouhém zavření očí je však třeba tento jev ošetřit, pravděpodobně použitím speciální textury.

Mimiku bylo třeba definovat před vytvořením propojení kůže s kostrou, protože funkce Blend Shape nelze na takto provázaný model použít. Proto byl také vytvořen a připojen záložní model, aby při vyjímečné potřebě bylo dostatečně snadné přiřadit modelu další výraz.

#### 5.2.6 Tvorba kostry a kůže pro model Chicira

Struktura kostry byla specifikována konzultantem Martinem Pražákem ve dvou verzích, které se liší jen v části ruky. Struktura byla definována konfiguračními soubory algoritmu, pro který je tento model vytvářen. První verze končí kostí zápěstí, druhá novější verze obsahuje i kosti prstů. Algoritmus vyžaduje shodu jména kosti s jedním z jmen, které jsou uvedeny výčtem

v konfiguračním souboru. Pokud bude pojmenování dodrženo, algoritmus bude fungovat i v případě, že kostra bude obsahovat i jiné kosti. Proto je verze kostry definovaná v druhém konfiguračním souboru zpětně kompatibilní z verzí první. Tudíž vytvářená kostra bude obsahovat i strukturu pro prsty.

Tvorba kostry byla jednoduchá aplikace struktury definované konfiguračním souborem. S tvorbou pomohla funkce Mirror Joints, která provede zrcadlovou kopii zvolené větve kostí. Nastavení této funkce dovoluje zvolit osu, podle které bude kostra převrácena, a dokonce část jména kostí, která bude nahrazena za jiný text. To je velmi přínosné, protože všechny kosti pravé ruky obsahují heslo right, které je při vytvoření levé ruky nahrazeno heslem left. Za posledním definovaným kloubem stromu kostry je vždy vytvořen ještě jeden kloub, který nebude mít již vliv na deformaci sítě. Jeho přítomnost je z důvodů vizuelních, a proto, že je tento koncový kloub definován i v souborech pohybů motion capture typu bvh. Mezi těmito dvěma klouby vznikne kost, na které jsou mnohem lépe vidět rotace posledního kloubu stromu, než by tomu bylo na kloubu samotném.

Po dokončení kostry ji lze propojit s modelem. Autodesk Maya nabízí dva typy kůží jménem Hard Skin a Smooth Skin. Fungování Hard Skin je upravováno speciálními prvky, které by se při exportu do enginu vytratily, proto byla volba Smooth skin jasná. Smooth skin pracuje s rozložením vlivů kostí na jednotlivé vrcholy modelu. Konzultanty byla určena hranice, kdy jeden vrchol smí ovlivňovat maximálně čtyři vrcholy. Této hranici bylo přizpůsobeno nastavení Smooth skin.

Podle pozice kloubů a vrcholů modelu je programem vytvořeno základní rozmístění vlivů kostí. To je však třeba velmi upravit, protože toto nastavení vykazuje v místech ohybu velké nedostatky. Pomocí Component Editoru lze zobrazit tabulka, kde jsou vertikálně zobrazeny označené vrcholy a horizontálně jednotlivé klouby. Tabulka pak zobrazuje vliv jednotlivých kloubů na vrcholy v rozmezí od nuly do jedné. Tyto hodnoty jdou editovat, což je jeden ze dvou použitých technik pro úpravu vlivu kloubů. Byla především použita na odstranění účasti všech koncových kloubů, které nemají mít vliv na deformace sítě modelu. Druhý nástroj pro specifikaci vlivu kloubů je kreslení vlivu funkcí Paint Skin Weights Tool. Ta načte strukturu kostry modelu a zobrazí na něm vliv zvoleného kloubu v barvách šedi, kdy černá barva označuje žádný vliv a bílá značí plný vliv kloubu. Pomocí štětců se dá pak vliv kloubů upravovat, štětec může vliv kloubů přidávat, ubírat nebo zjemňovat přechody. Stopě štětce lze měnit poloměr.

Ohnutím kloubů v problémových místech je odhaleno, jak se podařilo vlivy kloubů rozvrstvit. Po ohnutí je však stále možné na model štětcem pro změnu vah kreslit, kdy se změna vlivu ihned aplikuje na ovlivněné vrcholy, a tak je výsledek ihned viditelný. Tímto způsobem je tak mnohem jednodušší specifikovat to, jak má model v místech ohybu vypadat. Místem s největším výskytem problémů byla bezesporu oblast pánve a především sukně. Bylo těžké nastavit vlivy kloubů kyčlí tak, aby bylo možné s modelem provádět úkony jako pokleknutí. Ještě těžší však pak bylo ladění sukně, jejíž vnitřní stěna se v některých pozicích dostávala před tu vnější. Pomohlo by nastavit stejný vliv pro vrcholy rubu a líce, ale taková funkce v programu Maya není. Značné potlačení tohoto problému tak bylo docíleno trpělivým použiváním techniky kreslení vlivu štětcem při ohýbání kloubů do různých pozic. Tento proces je zaznamenán v Příloze [E.](#page-68-0)

Pomocí funkce Mirror Skin Weights lze aplikovat vlivy jedné strany kostry zrcadlově na stranu druhou. Tato technika fungovala skvěle, bylo třeba jen malých úprav. Tímto posledním krokem byl model připraven k exportu do enginu. Pro účely vytvoření animace v programu Maya však bylo třeba model ještě doupravit.

#### 5.2.7 Ladění modelu Chicira

Při pokusu aplikovat na model motion capture data pohybů ze souboru bvh docházelo k problémům. Ty způsoboval zásuvný model pro importování bvh souborů při aplikaci dat na kostru. Modul totiž ignoruje názvy a strukturu kloubů a pokud se celý strom kostry přímo neshoduje se stromem definovaným v bvh souboru, dochází k chybám. Špatně je aplikován posun základního kloubu a prstům, které v testovaném souboru nejsou definovány, jsou přiřazeny pohyby jiných částí kostry. Bylo tedy třeba kostru modelu přizpůsobit tak, aby se přesně shodovala s bvh souborem. To znamenalo smazat kostru prstů. Maya zvládá úpravu kostry, která má již definovanou kůži. Bylo jen třeba upravit vliv kloubu zápěstí na celou ruku a stávající model měl již vhodnou strukturu.

Další problém při mapování animací ze souboru bvh byl postoj kostry. Kostra v bvh souboru byla v pozici se svěšenýma rukama a kotníky, ale model byl vymodelován v Tpozici. Bylo tedy třeba odpoutat kostru od modelu, kosti dát do pozice kostry bvh souboru, anulovat jejich rotace, provést inverzní otočení kostí, aby kostra byla opět v T-pozici, a kostru zpátky propojit s modelem pomocí Smooth Skin. Aby byly vlivy kloubů zachovány i v této nové Smooth Skin, bylo třeba před odpojením kostry vytvořit pomocný model, duplikát originálního modelu, který tuto informaci uchoval. Funkcí Copy Skin Weights byly vlivy pomocného modelu přeneseny zpět na původní model.

Aby bylo možné prsty ovládat ručně v případech, kdy motion capture data neobsahují informace o jejich pohybu, byl funkcí Blend Shape k tomuto modelu přiřazen model s původní kostrou s prsty. Při pohybu prstů vzorového modelu se pohyb prstů promítnou na originál.

Hýbání prstů bylo zjednodušeno přidáním ovládacího prvku. Jde vlastně jen o křivku kružnicového tvaru, která je pomocí omezení typu Parent připevněna ke kloubu zápěstí, takže kopíruje všechny jeho posuny a rotace. Channel box zobrazující vlastnosti daného objektu byl pro tyto ovládací prvky nastaven tak, aby nezobrazoval informace o posunech a rotacích, což jsou díky omezení Parent nezměnitelné vlastnosti. Dále byly přidány nové vlastnosti pro ovládání jednotlivých prstů. Aby změna těchto vlastností prsty ovlivňovala, byla použita funkce Driven Key. Ta funguje zvolením pozice prstu, které je pak přiřazena hodnota jedné vlastnosti ovládacího prvku. Po propojení více pozic prstu s danou hodnotou ovládacího prvku se dají tyto pozice interpolovat. Tak se plynule mění pozice prstu při změně vlastnosti řídícího prvku. Přes funkci Driven Key bylo vytvořeno ovládání všech deseti prstů.

Stejným způsobem byl vytvořen řídící prvek mimiky upevněný nad hlavou, kdy Driven Key ovládá hodnoty Blend Shapu jednotlivých výrazů. Protichůdné výrazy byly spojeny, takže není možné na model aplikovat najednou mračení a nešťastný výraz nebo kombinovat špulení a roztažení rtů. Poslední vlastnost zapíná a vypíná vliv a zobrazení řídících prvků ruky. Vlastnosti, které ovládají mimiku s pohybem čelisti, přes Driven Key také mění pozici objektu dolních zubů.

#### 5.2.8 Tvorba testovací animace

Jako prostředí testovací animace byla vytvořena kopcovitá louka s kameny. Pro materiál kamenů byl použit jeden z ukázkových shaderů programu Maya. Shader je balíček všech nastavení materiálu včetně textur. Pro materiál trávy byly použity fotografie získané ze shaderu, který je volně ke stažení na stránkách creativecrash.com pod heslem photoreal grass. Tento vícevrstvý materiál trávy byl upraven tak, aby se nejkvalitnější textura opakovala a aby druhá textura nepravidelně první texturu překrývala. To vytvořilo efekt neopakující se textury.

K testovací animaci byl z bvh souborů poskytnutých konzultantem práce vybrán pohyb přeskoku překážky. Pohyb byl namapován na model postavy. Jeden z kamenů na scéně byl umístěn a upraven tak, aby přesně seděl do načtené animace. Animace byla ještě rozšířena o zatínání a povolování prstů a o výraznou mimiku obličeje.

Protože však výsledný pohyb byl velmi krátký, byl snímek vykreslen v deset krát zpomalené verzi. Načtená animace sice obsahuje snímky pro 25 pozic za sekundu, ale programu Maya nedělá problém dopočítat pozici objektu mezi těmito snímky. Aby byla animace dopočítána vhodným způsobem, je třeba nastavit v Graph editoru klíčovým snímkům průběh přes funkci Spline tangents. Ta celou animaci zjemní a tím je scéna připravena.

Scénu snímá kamera z větší blízkosti, zabíraný objekt tak není vidět celý. Posouvá se stejnoměrnou rychlostí ve směru pohybu objektu. Rotace kamery jsou provedeny s jistými nedokonalostmi, kdy kamera nestíhá zabírat ihned všechny důležité prvky animace, aby více připomínala pohyby reálné kamery.

Pomocí vykreslovacího typu mental ray byla scéna vykreslena. Nastavená kvality pro vykreslování byla zvolena Production s rozmazáním pohybů. Nastavení rozmazání bylo třeba sesynchronizovat s rychlostí přehrávání snímku. Pozadí animace bylo lehce rozmazáno, zaostřeno bylo na animovaný objekt a předměty v jeho blízkosti. Pro osvětlení scény bylo použito Physical Sun and Sky z funkcí Undirect Light, které jednoduchým nastavením scénu kvalitně nasvítilo. Krajina tak působí dojmem přímého slunečního svitu.

Vykreslení reálně rychlé i zpomalené animace bylo provedeno do jpg souborů. Vykreslení všech 335 snímků pomalé animace trvalo zhruba 14 hodin a trvá něco přes 11 sekund. Z webu sounddogs.com byly stáhnuty vhodné zvuky, které k videu byly společně s hudbou přidány ve střihovém programu.

### 5.3 Úpravy modelu z předmětu Y39KMA

#### 5.3.1 Specifikace modelu Tilda

Model vytvořený v předmětu Y39KMA má podobu humanoidního žabáka s laloky na zádech. Tato smyšlená postava byla pojmenována Tilda. Skládá se z více objektů, z čehož hlavní model má 12923 vrcholů a 25842 trojúhelníků. Zbylé objekty jako jazyk, zuby, dásně a oči mají v součtu 1922 vrcholů a 3840 trojúhelníků. Hlavní textura barvy i hloubky má rozlišení 8192x8192, zdrojové soubory jsou typu jpg. Model má speciální rozšířenou kostru pro pokročilé ovládání rotace zápěstí a dynamický pohyb laloků. Chodila má opatřená pomocnou kostrou, která slouží pro jejich snadnější animaci. Pohyby modelu jsou ovládány inverzní kinematikou, která je napojena na širokou soustavu ovládacích prvků s upravenými vlastnostmi pro snadnější ovládání. Mimo běžných částí lze ovládat i ocas, jazyk, mimiku i směr pohledu očí, který je docílen přes projekční mapování textury zornice na nekulatou oční bulvu. Jde tedy o model, který je připraven pro ruční animování přímo v programu Maya. Není připraven na exportování, nemá klasickou kostru a nemá zrovna vhodné proporce pro motion capture animace.

Po zvážení možností bylo rozhodnuto, že pro vyhovění požadavků této práce vzniknou dvě verze tohoto modelu. Jedna bude určena pro export do enginu a druhá bude použita pro stereoskopickou videosekvenci. Díky tomu bude moci být každá verze optimalizována svému účelu.

#### 5.3.2 Úpravy modelu Tilda pro engine

Modelu Tilda byly zrušeny všechny funkce jako Blend Shape a připnutí kostry. Dále byly smazány všechny ostatní objekty, což se na modelu nyní s pevně zavřenými ústy projevilo jen prázdnými očními důlky. Povrch důlků byl přemodelován do tvaru očí. Všechny stěny ústní dutiny byly smazány. Stejně tak byly smazány stěny laloků, které by působily v enginu bez dynamické funkce pouze rušivým dojmem. Díry po lalocích byly zaceleny funkcí Fill hole. Ta ve vzniklých dírách vytvořila jeden složitý polygon. Ten bylo třeba nástrojem Split Polygon Tool rozdělit a následně přes funkci Smooth přidat složitost, jakou má zbytek sítě modelu. Sculpt Geometry Tool dovoluje editovat síť pomocí štětce, který na síť dokáže tlačit, tahat ji nebo ji zjemňovat. Tímto nástrojem byly tyto části zarovnány s původním povrchem. Tento upravený model se skládá z 19724 trojúhelníků a má 9899 vrcholů, což je horní hranice počtu vrcholů, kterou připouští požadavky konzultantů.

Velkou výhodou tohoto procesu bylo, že zachoval UV mapu modelu. Jediná potřebná úprava byla v prostoru očí, které původní textura vůbec neobsahovala. UV mapa očí byla odříznuta od zbytku hlavy. Tato hrana řezu byla také přenastavena na ostrou hranu, aby zde byl znatelný zlom mezi očima a hlavou. UV mapa očí pak byla umístěna do rohu textury, kde bylo ještě místo, a tak mohly být oči dostatečně zvětšeny, protože pro složité zornice bylo třeba podrobnější textury než pro zbytek modelu. Textura původních modelů očí byla vložena a umístěna do textury celého modelu tak, aby přesně seděla na očích. Výšková mapa původního modelu obsahující texturu šupin byla přidána do textury barvy. V některých místech řezu musela být však potlačena, protože viditelně nenavazovala.

Původní kostra byla zcela vymazána a byla vytvořena kostra podle požadavků konzultanta této práce. Kostra byla napojena na model funkcí Smooth Skin opět s maximálním vlivem čtyř kostí na jeden vrchol. Aby se vlivy kostí nemusely vytvářet zcela od začátku, byly načteny vlivy kostí z původního modelu. Ten má sice zcela jinou strukturu kostry, ale po použití funkce byla mapa vlivu znatelně blížší finální podobě. Celá mapa vlivů byla upravena již zmíněnými postupy, jmenovitě oknem Component editoru, nástrojem Paint Skin Weights a Mirror Skin Weights. Tím byl model připravený k exportu do enginu (Obr. [5.4\)](#page-47-0). Při použití testovacích bvh souborů od konzultanta práce vznikly této proporciálně neobvyklé postavě překvapivě zdařilé animace.

#### 5.3.3 Úpravy modelu Tilda pro videosekvenci

Nejdříve ze všeho bylo třeba modelu Tilda přepracovat dynamiku laloků. Laloky byly vymodelovány horizontálně natažené a byla jim vytvořena kostra. Kostry laloků obsahují IK Spline Handle

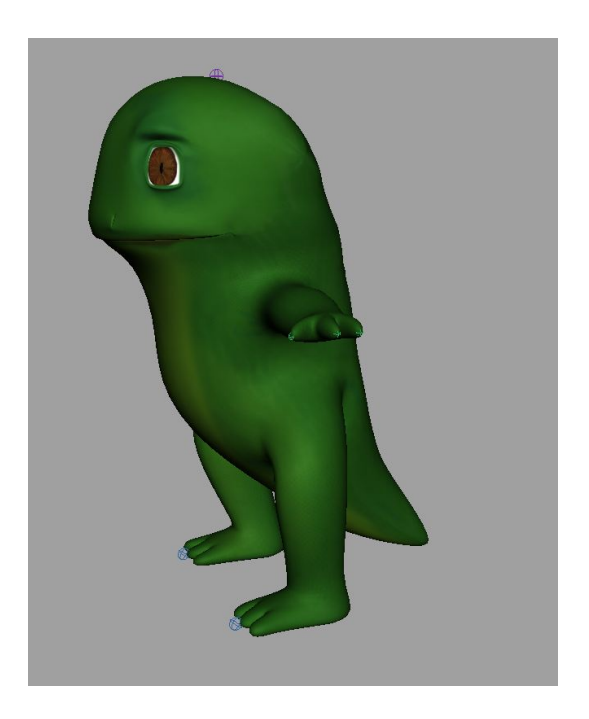

Obrázek 5.4: Model Tilda upravený pro engine

<span id="page-47-0"></span>pro inverzní kinematiku, která dovoluje ovládat kosti pouze pomocí křivky. Dynamické chování původního modelu nemělo dobré výsledky, a tak bylo odstraněno. Místo něho byl použit vlasový systém. Nejdříve bylo třeba vytvořit zjednodušený model Tildovy hlavy a zad. Hlava byla Parent omezením přiřazena ke kloubu hlavy a model zad k nejvhodnějšímu kloubu zad. Křivky systémů inverzní kinematiky laloků byly zkopírovány a přiřazeny vytvořeným pomocným objektům pomocí příkazu Make Selected Curves Dynamic, který je k jednomu z pomocných objektů připnul a překonvertoval je na křivky vlasového systému. Tyto křivky mají různé dynamické nastavení včetně vlivu gravitace a kolizí s materiály. V okně hypergraph byly křivky inverzní kinematiky laloků nahrazeny za křivky vlasového systému. To znamená, že byly propojeny stejnými vlastnostmi se stejnými objekty. Vlastnosti vlasových systémů byly nastaveny tak, aby se laloky chovaly co nejpřirozeněji. Díky napojení pomocných objektů na kostru a díky vlasovému systému se nyní laloky chovají dynamicky. Nakonec byly pomocné objekty zneviditelněny, což však nenarušilo jejich úlohu při kolizích, takže model laloků neprotíná model hlavy.

Dalším krokem bylo vytvoření kostry pro animaci motion capture daty, která má stejnou strukturu jako model Chicira. Kdyby tato kostra byla nahrazena stávající kostrou a napojena na model, vzniklo by mnoho problémů jak při opětovném mapování vlivů kostí, tak v napojení kostí laloků a kostí pro ovládání ocasu. Stejně by výsledná struktura kostry nebyla zachována a mohla by tak působit problémy. Proto byla původní kostra ponechána a kostra vhodná pro motion capture byla napojena na ovládací prvky modelu pomocí omezení. To znamená, že kořenový kloub ovládá přes omezení Paren hlavní ovládací prvek modelu, ovládací prvek hlavy je zase ovládán kloubem pro hlavu. Tímto způsobem jsou napojeny všechny části kostry, a tak jsou její pohyby distribuovány na model. Je dokonce zachována inverzní kinematika, která zamezí natahování kostí. Ovládací prvky, které neovlivňuje omezení, jsou stále použitelné, takže k pohybům motion capture jdou ostatní pohyby doanimovat ručně. Funguje i dynamika laloků, takže model je plně připraven na aplikaci dat motion capture.

#### 5.4 Vytvoření stereoskopické videosekvence

#### 5.4.1 Scénář

Ve stereoskopické videosekvenci vystupují postavy Chicira a Tilda. Ty jsou animovány použitím dat ze zařízení motion capture, které byly nahrány specielně pro tento projekt. Nahrávání proběhlo dle vytvořeného scénáře, který byl prezentován kresbami, takzvaným storyboardem (k nahlédnutí v Příloze [F\)](#page-76-0). Scénář byl vytvořen tak, aby nebylo příliš složité pohyby nahrát a tak, aby se proces pořizování pohybů dal stihnout během jednoho dne. Přitom by měl obsahovat vypointovaný děj.

Scénář popisuje postavu Chicira kráčející po cestě. Náhle zahlédne postavu Tilda hledající kousek od cesty potravu. Chicira se rozhodne podělit se o své jídlo, které nese v batohu. Chicira si batoh odloží a nabízí Tildovi ovoce. Ten se opatrně přiblíží a po ovoci se natahuje. Potom si všimne plného batohu na zemi. Tilda batoh převrhne a vypadlé jídlo začne jíst. Chicira se lekne a než stačí zareagovat, jídlo z batohu je snědené. Zbyde jí jen nabízené ovoce, do kterého se sama zakousne.

#### 5.4.2 Nasbírání dat z motion capture

Pohyby pro stereoskopické video se natáčely v budově Fakulty elektrotechnické v Dejvicích v Institutu Intermedii. Složení týmu bylo následující: Michal Červenka obsluhoval zařízení a techniku, Lucie Vrbská byla v roli actora, který předváděl pohyby. Dále se účastnili Ing. Zdeněk Trávníček a Ing. David Sedláček, kteří prováděli dozor nad průběhem práce a technickou podporu. Radek Smetana, autor této práce, prováděl režii pohybů.

Použitý motion capture v Institutu Intermedií se skládá z šesti černobílých průmyslových CCD kamer, které jsou schopny snímat 120 snímků za sekundu a které disponují vlastním stroboskopickým infrazářičem. Ten byl prezentován desítkami LED diod uspořádaných kolem čočky kamery, které byly synchronizovány se snímací frekvencí kamery. Kamery byly rozestavěny v hlavní místnosti Institutu co nejrovnoměrněji do kruhu. Byly připojené přes dva signálové uzly, každý pro tři kamery, které byly propojeny s real-time serverem nesoucí název Tarsus. Zde se data zpracovávala programem Vicon iQ, jehož obraz byl promítán na plátno, aby byl dobře vidět výstup při nastavování kamer.

Oblek pro snímání pohybu byl z materiálu, vhodného pro připevnění jednotlivých markerů suchým zipem na zcela volitelná místa. Actor navíc měl speciální čelenku se čtyřmi markery a na zápěstí soustavu tří markerů. Toto rozmístění nezaznamenávalo pohyby prstů ruky ani nohy. To vše je třeba dodělat až při vytváření animace v 3D modeláři.

Nastavování scény obnášelo otočit všechny kamery tak, aby správně zabíraly střed místnosti. Při této činnosti byla nápomocna již zmíněná obrazovka, která byla promítána na plátno, takže při nastavení byl výstup z kamery vidět přímo z prostoru scény. Ve středu scény byla

osoba s několika čidly, díky kterým se kamery nastavily tak, aby zabíraly budoucí výchozí pozice s ohledem na výšku actora. Po správném nastavení zorného pole všech šesti kamer se kamery ještě správně zaostřily a nastavila se jim citlivost na snímané světlo. Rozestavení kamer není jednoduchý proces, vyžaduje znalost daného motion capture, aby výsledky byly co nejkvalitnější a aby byla snímaná scéna co nejrozlehlejší.

Dále je třeba provést maskování, kdy se na každém výstupu kamery nastaví slepá místa. To jsou oblasti, které kamera ignoruje, protože by výsledný záznam rušily. Jde hlavně o světla kamery, která je v zorném poli kamery jiné. Toto osvětlení by systém mohl zaměnit s odraženým světlem z některého z markerů. Další místa, která je třeba zamaskovat, jsou odrazy těchto světel. Po zamaskování by výstup všech kamer měl být při absenci markerů na scéně bez jediného podnětu prezentován černou plochou.

Samotná kalibrace probíhá tak, že se v systému spustí speciální algoritmus. Při něm se osoba s kalibračním zařízením, které je prezentováno tyčí s třemi markery zvanou wand, pohybuje po scéně, aby pokryla celý snímaný prostor. Systém to zobrazuje tak, že markery za sebou zanechávají stopu a úkolem kalibrující osoby je touto stopou vybarvit zorné pole všech kamer systému. Tímto způsobem systém zmapuje vzájemné rozmístění kamer. Poté je ještě třeba definovat, kde se nachází střed místnosti a rovina podlahy. Na to je v soupravě další speciální kalibrační zařízení zvané L-Frame, prezentováno deskou s markery, která se jednoduše položí do středu scény. Tím je systém plně nastaven a připraven k nahrávání pohybů.

Ještě před nahráním pohybů bylo třeba připravit actora. Ten se oblékl do obleku, nasadil čelenku a zařízení na zápěstí. Připevnění markerů na všechna místa, která je třeba sledovat, je proces, který vyžaduje jistou míru zkušeností. Při manipulaci s reflexivními markery je třeba dbát na jejich čistotu, konkrétně na to, aby nebyly znečištěny potem rukou. Proto osoba, která s markery manipuluje, musí mít zcela odmaštěné ruce.

Nahrávání pohybů vždy začínalo ve středu scény, kdy actor zaujímal T-pozici. Jde o postavení, při kterém má actor upažené ruce ve výšce ramen, nohy vedle sebe a dívá se před sebe. Po započetí nahrávání se actor přesunul na místo, odkud měl pohyby nahrávat, provedl úkony a vrátil se opět do středu scény, do T-pozice. Pohyby byly nahrávány v pořadí, které určuje vytvořený storyboard s tím, že nejdříve se nahrála postava Chicira a poté postava Tilda. Pohyby se nedělily podle záběrů, ale podle toho, jak na sebe navazovaly a jak se daly spojit. Každý záznam byl nahrán třikrát, aby byla zvýšena pravděpodobnost pořízení použitelné nahrávky. Následuje výčet nahraných pohybů:

- Chůze postavy Chicira
- Rozhlédnutí postavy Chicira
- Sundání batohu postavou Chicira
- Nabízení ovoce a leknutí postavy Chicira
- Hledání jídla postavou Tilda
- Váhavá chůze postavy Tilda
- Překlopení batohu a snězení vypadlého obsahu postavou Tilda

#### 5.4. VYTVOŘENÍ STEREOSKOPICKÉ VIDEOSEKVENCE 37

Po záznamu všech pohybů se musely data zpracovat v programu iQ verze 2.0 od firmy Vicon. Tomuto postupu se říká čištění a jedná se o zpracování zaznamenaných markerů, které jsou převedeny na body. Nejdříve je třeba pojmenovat všechny body v T-pozici tak, aby bylo možné je jednoznačně určit. Tím se vytvoří šablona, která je aplikována na každý záznam. Dále je třeba celý záznam vždy projít a sledovat pohyb bodů. Během nahrávání totiž systém body ztrácí z důvodu nedokonalosti systému nebo z důvodu absolutního zakrytí. Pokud dojde ke zmizení bodu, systém ztratí přehled o tom, kde se bod nachází. Když se bod zase objeví, často systém již není schopen určit, o jaký bod se jedná a pracovník ho musí ručně opět přiřadit. To je nutné udělat pro všechny body, které se při záznamu ztratí a znovu objeví. T-pozice na začátku a konci záznamu je ideální pro jednoznačné určení bodů, jde tedy o nezbytnou součást při nahrávání právě kvůli této části pracovního postupu. Když jsou všechny body po celou dobu záznamu identifikovány, lze spustit proces pro dopočítání míst, kde se záznam o bodech ztratil. Tím vznikne spojitý záznam pohybů všech bodů a po jejich vyexportování do c3d souborů se mohlo přejít k další části práce.

Následujícím krokem bylo namapování naimportovaných bodů na kostru modelů této práce. K tomu byl použit program Autodesk MotionBuilder. Kostra modelů byla z programu Maya naimportována do programu MotionBuilder. V tomto programu ji bylo třeba nejdříve přeoznačit tak, aby této struktuře program Motion Builder správně rozuměl, protože některé názvy kloubů kostry nebyly typicky pojmenovány. Na kostru pak byl aplikován rig, který znemožnil protahování kostí. Kostra poté byla připravena k namapování pohybů.

Body uskupené v T-pozici byly nejdříve umístěny v prostoru tak, aby na virtuální modelu herce simulovaly rozložení bodů při nahrávání pohybů. Virtuální model herce byl ve výchozím nastavení také v T-pozici, takže šlo jen o natočení, menší změnu měřítka a lehké pootočení některých končetin. Když vše sedělo, některé body bylo ještě třeba svázat do pevných skupin, aby k nim program přisupoval jako z neměnným strukturám. Pokud skupina obsahovala tři a víc bodů, byla použitelná k rotacím, ostatní body pouze k posunům. Tyto skupiny i některé jednotlivé body byly pak přiřazeny na části virtuálního modelu herce. Po jejich uchycení začaly ovládat jeho pohyby, což byl první dobře viditelný výsledek celé práce. Dalším nezbytným krokem bylo převedení pohybů virtuálního herce přímo na kostru modelů této práce. Ta byla již připravena ve speciálním souboru, a tak mohla být jednoduše načtena. Pohyby virtuálního modelu herce byly na ni distribuovány. Pomocí funkce Dumping byl ještě vyčištěn šum. Pohyby pak mohly být aplikovány na rig kostry a na kostru samotnou. Tím byla kostra připravena k použití v 3D modeláři. Pro každý soubor pohybů bylo třeba tento proces opakovat.

#### 5.4.3 Aplikace pohybů

Z programu MotionBuilder byla kostra a její pohyby vyexportovány do fbx souboru pomocí Python skriptu, protože normální export vykazoval menší problémy. Tento fbx soubor byl v programu Autodesk Maya otevřen a pohyby byly aplikovány na příslušný model. Pohyby nebyly dokonalé, protože použité zařízení motion-capture podává lehce nepřesné a zašumělé výsledky. Navíc se často používá opačný postup, než byl použit v této práci, kdy jsou nejdříve nahrány pohyby a až poté je vytvořena kostra modelu podle toho, jaká data byla ze zařízení získána. Největší problémy byly u pohybů, kdy se actor dostával daleko od středu scény. Zařízení ztrácelo markery z dohledu, a tak je muselo dopočítávat. V programu Maya bylo třeba pohyby doupravit.

Pomocí Grap Editoru se jednotlivé pohyby dají zobrazit jako křivka, která vznikne propojením klíčových snímků. Tyto snímky lze v tomto editoru mazat, vytvářet a posouvat. Výseči grafu může být změněno měřítko a pomocí funkce Lattice Deform Keys Tool lze skupina bodů deformovat. Díky těmto nástrojům lze přizpůsobit celou animaci. K úpravám by však mělo být přistupováno co nejméně, aby byl zachován charakter nahrávky motioncapture.

U pohybů chůze bylo třeba vytvořit smyčku, protože v zařízení se podařilo pořídit záznam o něco delší než dva kroky. Po upravení pohybů byl vytvořen Character Set. V Trax Editoru byl pak z pohybů vytvořen klip, který byl několikrát zkopírován. Tyto klipy byly navzájem překryty v délce několika snímků a funkcí Blend byly provázány. Přechod z klipu do klipu je díky této funkci plynulý a při opakování animace není znatelné, kde jednotlivá smyčka začíná a kde končí.

Posuny postavy po scéně musely být upraveny v závislosti na krocích tak, aby se model neposouval příliž rychle nebo příliž pomalu. Díky ovládacím prvkům mohly být animace ještě rozšířeny o mimiku a jiné úkony.

#### 5.4.4 Tvorba scény

Jako základ pro prostředí scénky bylo použito prostředí z testovací animace modelu Chicira. Povrch krajiny byl přepracován tak, aby působil jako rozlehlejší a byla do něho zakomponována cesta. Přidáním další vrstvy do textury trávy vznikla na povrchu textura cesty. Díky upravené průhlednosti je cesta zobrazena jen v místech pro cestu vymezených. Funkcí Paint Effects byl vytvořen strom a keř, který byl překonvertován do polygonárního modelu, protože vykreslovací proces typu Mental Ray funkce Paint Effects ignoruje. Do pozadí krajiny byl přidán model mlýnu, který byl vytvořen pro jednu z předchozích prací.

#### 5.4.5 Tvorba rekvizit

#### Batoh

Scénář snímku počítá s batohem, v kterém postava Chicira nese mimo jiných věcí i jídlo. Aby byl tento objekt trochu neobvyklý, byl použit typ batohu pouze s jedním popruhem. Pomocí extrudace ploch byl vymodelován přímo na modelu Chicira, aby správně na postavě seděl. Byla vytvořena UV mapa za použití mapování koulí, ta byla rozřezána v nejméně viditelných místech a tam, kde by mohlo docházet k opravdovému sešití látek. V programu Photoshop byla na tuto UV mapu pak vytvořena textura látky a kůže. Textura obsahuje poměrně viditelné detaily špíny a švů.

Na batoh je použita funkce nCloth, která z tohoto objektu vytvořila dynamický objekt, který se chová jako látka. Její vlastnosti byly upraveny tak, aby simulace jeho pohybů více odpovídaly chování batohu. Dále bylo použito kreslení proměnlivých vlastností přímo na batoh, kdy byla upřesněna těžká a lehká místa a místa, která se na batohu vrásní a natahují.

Model batohu obsahuje i knoflík a přezku pásku, které bylo třeba na batoh uchytit. Tyto objekty musely být uchyceny ke specifickým vrcholům modelu batohu. V programu Maya však omezení nemohou být navázána na tyto elementární prvky. Proto bylo použito objektu

#### 5.4. VYTVOŘENÍ STEREOSKOPICKÉ VIDEOSEKVENCE 39

Follicle, který v běžném použití uchycuje k povrchu struktury vlasů. Místo vlasů byly k batohu přichyceny tyto dva objekty. Tento postup je popisován na [\[Aut\]](#page-58-3).

Protože batoh bude v průběhu animace otevírán, byl vymodelován otevřený. K zavření došlo použitím speciálních omezení pro nCloth objekty. Toto omezení se nazývá Component to Component a dokáže k sobě přichytit jednotlivé vrcholy. Na začátku přehrávání animace se batoh uzavře. Aby objekt nCloth správně fungoval, jeho kolize s sebou samotným jsou počítány s velkými rezervami. Chlopeň tedy po spojení nepřilehla až ke knoflíku, ale držela se od něho v určité vzdálenosti. Aby k tomuto jevu nedocházelo, musela být tyto dvě konkrétní místa přenastavena. Pomocí Paint Vertex Properties typu Thickness toho bylo docíleno, a tak chlopeň batohu k jeho zavírání zcela přiléhá.

Aby batoh držel na postavě, bylo batohu nastaveno vysoké tření a k ramenu postavy byl přichycen nCloth omezením transform. Postava ještě musela být označena jako Passice Collider pro zahrnutí tohoto objektu do výpočtu kolizí batohu.

#### **Ovoce**

Ovoce bylo jednoduše vymodelovano úpravou koule a byla mu přiřazena jednoduchá textura. Ve scéně jsou dva typy ovoce. Prvním je manipulováno postavou Chicira, druhý typ ovoce se vykutálí z převrhnutého batohu. První typ nepotřebuje žádné nastavení, manipulace je prováděna pomocí omezení typu Parent, které lze dle libosti zapínat a vypínat.

Aby se ovoce mohlo dynamicky vykutálet z převrhlého batohu a přitom aby mohlo kolidovat s batohem, bylo upraveno pomocí funkce nCloth. Jeho nastavení bylo samozřejmě upraveno, aby se jako látka nechovalo.

#### Kameny

Postava Tilda jeden z kamenů zvedne a odhodí. Jednoduchý model kamene bude pomocí omezení Parent přichycen k ruce postavy. Odhození bude prezentováno vypnutím omezení a následným zapnutím vlastností dynamického tělesa názvem Active Rigid Body. Kámen pomocí přizpůsobených vlastností kamenu, gravitace a Passive Rigid Body modelu trávy dynamicky spadne a odskočí.

#### 5.4.6 Vykreslení stereoskopické verze

Po spojení krajiny, rekvizit, postav a jejich pohybů byla do scény přidána stereoskopická kamera. Pomocí anaglyphových brýlí bylo jednodušší nastavit všechny vlastnosti kamery tak, aby byl výsledek prostorový a aby bylo možné zaostřit na jakýkoliv zabraný objekt. Pohyby kamery byly animovány tak, aby připomínaly pohyby skutečné kamery. Nastavení pro vykreslování bylo stejné jako pro testovací animaci modelu Chicira, použité osvětlení imituje přímý sluneční svit.

Pro každý záběr byly vykresleny snímky ve formátu tif z pravé i levé kamery. Snímky pak byly spojeny do jednotlivých videí a ty byly pospojovány ve střihovém programu Sony Vegas. Tam byly utvořeny zvukové efekty, titulky a hudba. Hudba byla složena a nahrána specielně pro tento projekt autorem Tomášem Smetanou. Vykresleny byly dva soubory, jeden pro levé a druhý pro pravé oko.

KAPITOLA 5. PRŮBĚH PRÁCE

### Kapitola 6

# Aplikace výsledků

#### 6.1 Export modelů do Ogre 3D

Engine Ogre 3D se dodává s příklady, které zobrazují různé použití jeho funkcí. Příklady čerpají data ze zdrojových souborů, a tak se dá jejich nahrazením jednoduše testovat export modelů z modeláře. Jeden z nich pojmenovaný A Skeletal Animation je vhodný právě pro testování zobrazování modelu a jeho kostry. Pomocí zásuvného modulu OgreMax pro program Autodesk Maya byly vyexportovány modely tak, aby šly použít v tomto příkladu. Model s animací získanou z bvh souborů, který byl dodán konzultantem této práce, byl vyexportován tak, že animace byla uložena do seznamu Mesh Animations pod jménem Sneak. Příklad A Skeletal Animation totiž bez změny kódu spouští právě tuto animaci. Pro provedení testu bylo třeba přepsat soubor jaiqua.mesh a zkopírovat ostatní zdrojové soubory exportovaného modelu, konkrétně skeleton, material a soubor textury modelu. Po spuštění příkladu A Skeletal Animation byl původní model nahrazen vyexportovaným modelem, který se bez jakýchkoli problémů zobrazil i s přiřazenou animací. Protože před finálním exportem předcházela řada testovacích exportů, nebyl tento výsledek překvapující.

Příklady pro Ogre 3D se spouští přes samospustitelný prohlížeč vytvořený také v Ogre 3D. Aby bylo možné spustit příklad samostatně, bylo třeba stáhnout ze stránek Ogre samospustitelnou ukázkovou prázdnou scénu, která slouží jako základ pro programátory. Do jejího kódu byl přidán kód příkladu A Skeletal Animation a zakomponován do tohoto samospustitelného programu tak, aby program správně fungoval a všechny jeho metody se správně spouštěly. Kód příkladu byl ještě přizpůsoben použití pro zobrazení výsledků exportu a zkompilován. Data kompilace byla oddělena od dat ostatních příkladů, a tak byla vytvořena samostatná aplikace pro zobrazování exportovaných modelů.

Protože je algoritmus, pro který jsou modely této práce vytvářeny, testován také v enginu Ogre 3D, neměl by být s jejich používáním žádný problém. Model Chicira a model Tilda byly tedy vyexportovány modulem OgreMax, tentokrát bez žádné animace, a dodány konzultantům. Protože oba modely existují ve dvou verzích, s kostrou prstů a bez ní, byly dodány obě verze. První verze kostry souhlasí s prvním konfiguračním souborem algoritmu a druhá verze je shodná s tím druhým.

KAPITOLA 6. APLIKACE VÝSLEDKŮ

### Kapitola 7

### Závěr

#### 7.1 Shrnutí práce

Všechny požadavky vyplývající ze zadání i ze specifikací konzultantů byly splněny. Výsledkem této práce jsou dva modely postav, které se dají používat v enginech k rozličným projektům jako jsou počítačové hry nebo vývoj algoritmů. Tyto modely byly konzultantům poskytnuty pro potřeby jejich projektu. Vedle toho vznikly upravené verze těchto postav pro tvorbu 3D grafiky nebo 3D animací v programu Autodesk Maya. S postavami lze vyjádřit proměny nálad i simulovat řeč díky mimice. Jednu z postav lze animovat ručně a obě dvě jsou připraveny na animaci pomocí zařízení motion capture. Jak tato animace funguje je k vidění v krátkém snímku. Pohyby pro snímek byly vytvořeny specielně pro tento projekt na Fakultě elektrotechnické v Institutu Intermédií. Díky nedokonalosti systému a obtížnostem při dlouhé cestě dat až do programu Maya, nejsou pohyby zcela čisté, ale výsledek je víc jak dostačující.

Práce je psána s důrazem na používání funkcí v programu Autodesk Maya, a tak se dají popisované techniky rekonstruovat. Práce by mohla být tak nápomocná jiným grafikům při řešení některých složitějších problémů.

K docílení všech výsledků bylo třeba projít opravdu mnoho různých funkcí nejrůznějších programů. Jako 3D modelář Autodesk Maya, pro tvorbu textur Adobe Photoshop a testování objektů probíhalo v enginu Ogre 3D. K získání pohybů byl použit Vicon iQ a poté Autodesk MotionBuilder, pro střih pak Sony Vegas. Při přehrávání vytvořeného snímku je až zarážející, co všechno muselo být řešeno pro úspěšné dokončení cíle projektu. Liší se tak jednotlivé pohledy laika, který přirozeně sleduje především děj a vizuelní stránku, a toho, kdo četl tuto práci nebo zmiňované problematice rozumí. Takový člověk se dívá na dynamiku batohu, na pohyby postav, na textury a ví, kolik práce každá tato maličkost skrývá. Může pak pozorovat, jak všechny tyto prvky dohromady fungují a utvářejí jedno celistvé dílo.

#### 7.2 Pokračování práce

Oba modely jsou dokončeny a jejich funkčnost je kompletní pro animaci pomocí motion capture. Model Chicira však nelze animovat ručně pomocí inverzní kinematiky. Kostra modelu by tak mohla být upravena a mohly by na ni být napojeny řídící prvky tak, jako je tomu u

postavy Tilda. Mimo toho jsou verze modelů pro engine i pro animace v programu Autodesk Maya kompletní a další rozšíření se tak nedá plánovat.

Díky tomu, že modely budou nabízeny na internetových stránkách pod licencí Creative Commons, je modely možno všemožně využívat. Z tohoto pohledu vyplývají nekonečné možnosti uplatnění těchto modelů při tvorbě videí i při používání v enginech.

### Literatura

- <span id="page-58-3"></span>[Aut] Autodesk. Autodesk Maya 2010 User Guide. http://download.autodesk.com/us/maya/2010help/index.html? url=Creating\_nCloth\_nCloth\_Zipper.htm,topicNumber=d0e471771, stav z 23. 5. 2011.
- [Com08] Creative Commons. Co to jsou licence creative commons?, 2008. http://www.creativecommons.cz/, stav z 23. 5. 2011.
- <span id="page-58-1"></span>[Hov08] Jan Hovora. Motion capture - teorie i praxe. PiXEL, 135:26, 2008.
	- [Joh] Kelly L. Johnson. Painting hair in photoshop. http://www.elfwood.com/farp/theart/gweyenihair/gweyenihair.html, stav z 23. 5. 2011.
- <span id="page-58-0"></span>[LG02] Jim Lammers and Lee Gooding. Maya 4 - Kompletní průvodce. SoftPress, 2002.
- [NH02] Ivan Novotný and Michal Hruška. Biologie člověka, 2002.
	- [Ogr] Ogre3D. About ogre. http://www.ogre3d.org/about, stav z 23. 5. 2011.
	- [Oli] Ivan Oliveira. Editing 3D using Sony Vegas. http://enzimage.com/?option=com\_content&view=article&id=54: editing-3d-using-sony-vegas&catid=4:noticias, stav z 14. 4. 2010.
- <span id="page-58-2"></span>[Rid04] Danny Riddell. Maya 5 pro Windows a Macintosh, Názorný pr;průvodce. Computer Press, 2004.
- [Tic98] Milan Tichý. Elektronické zpracování signálů- televizní vysílání a příjem, 1998. http://lucy.troja.mff.cuni.cz/~tichy/elektronika/kap5/5\_4\_3.html, stav z 23. 5. 2011.
- [Zac08] Martin Zachar. Motion capture- tak takhle se animují postavy, 2008. http://digitalne.centrum.cz/ motion-capture-tak-takhle-se-animuji-postavy/, stav z 23. 5. 2011.

#### LITERATURA

### Příloha A

# Seznam použitých zkratek

2D (two-dimensional) dvourozměrný

3D (three-dimensional) třírozměrný

fps (frame per second) snímek za sekundu

LOD (level of detail) - úroveň složitosti objektu

MoCap (motion capture) zařízení pro snímání pohybu

VR (virtual reality) virtuální realita

Y39KMA Kurz multimedálních aplikací

### Příloha B

# Seznam použitých odborných termínů

actor herec, který provádí pohyby při pořizování dat zařízením motion capture

- engine systém pro tvorbu počítačových programů
- inverzní kinematika způsob chování kostry, kdy je rotace kloubů zpětně dopočítávána na základě pozice, které má struktura dosáhnout
- kostra modelu stromová hiearchie používaná k animaci, složená z kloubů, které jsou spojeny přes kosti
- marke senzor pro indikaci místa v prostoru používaný systémem motion capture
- monoskopie dvourozměrné projekce shodná pro levé i pravé oko
- motion capture zařízení pro snímání pohybu
- ovládací prvek objekt v 3D modeláři často prezentován křivkou, jehož vlastnostmi jsou ovládány vlastnosti modelu, na který je napojen
- paralaxa úhel vyjadřující vzdálenost zobrazení na ploše jednoho objektu při jeho pozorování z rozdílných míst
- rig soustava pro ovládání objektu
- stereoskopie docílení prostorového vjemu pomocí dvourozměrné projekce rozdílné pro levé a pravé oko
- storyboard graficky vyjádřený scénář
- textura hloubky textura přidávající výškové detaily na objekt
- T-pozice pozice, kdy má postava upažené ruce, zápěstí ve výšce ramen, nohy u sebe a dívá se před sebe
- UV mapa struktura pro vyjádření způsobu projekce prostorového objektu na dvojrozměrnou plochu
- výšková mapa textura přidávající výškové detaily na objekt

# Příloha C

# Seznam přeložených termínů

hrana edge kloub joint kostra skeleton omezení contrain stěna face šablona template vrchol vertex zásuvný modul plug-in PŘÍLOHA C. SEZNAM PŘELOŽENÝCH TERMÍNŮ

### Příloha D

# Obsah přiloženého DVD

| ogre3D                 | modely použité v enginu Ogre3D                  |
|------------------------|-------------------------------------------------|
| src                    | zdrojové soubory                                |
| mocap                  | zdrojové soubory z nahrávání mocap pohybů       |
| modely                 | některé modely pro Autodesk Maya                |
| ogre3D                 | nepřeložený zdrojový kód pro Ogre 3D            |
| stereoskopicka_animace | jednotlivé snímky stereoskopické animace        |
| test_Animation         | jednotlivé snímky ukázky testAnimation          |
| text                   | nepřeložený texový soubor se zdrojovými soubory |
| web                    | zdrojové soubory internetových stránek          |
| text                   | textová verzi bakalářské práce                  |
| video                  | animace                                         |
| stereoskopicka_animace | dva videosoubory pro stereoskopické přehrávání  |
| test Animation         | klasický videosoubor (monoskopický)             |
| <b>董</b> abstract.txt  | anglická verze abstraktu                        |
| 睾<br>abstrakt.txt      | česká verze abstraktu                           |
| readme.txt<br>≣        | popsaná DVD struktura                           |

Obrázek D.1: Obsah přiloženého DVD

<span id="page-68-0"></span>Příloha E

Postup při tvoření modelu Chicira

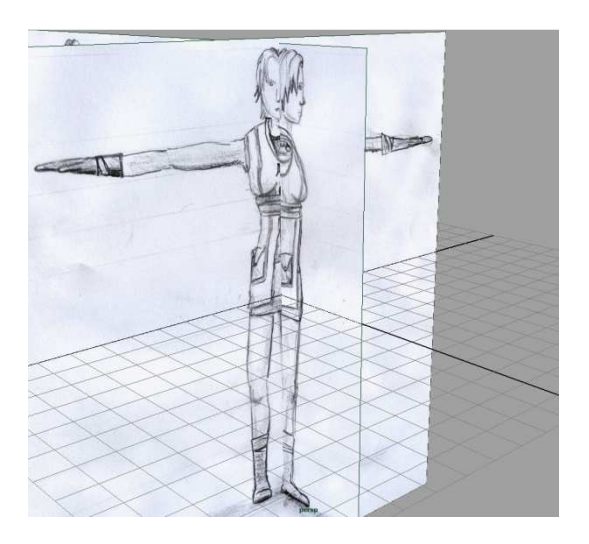

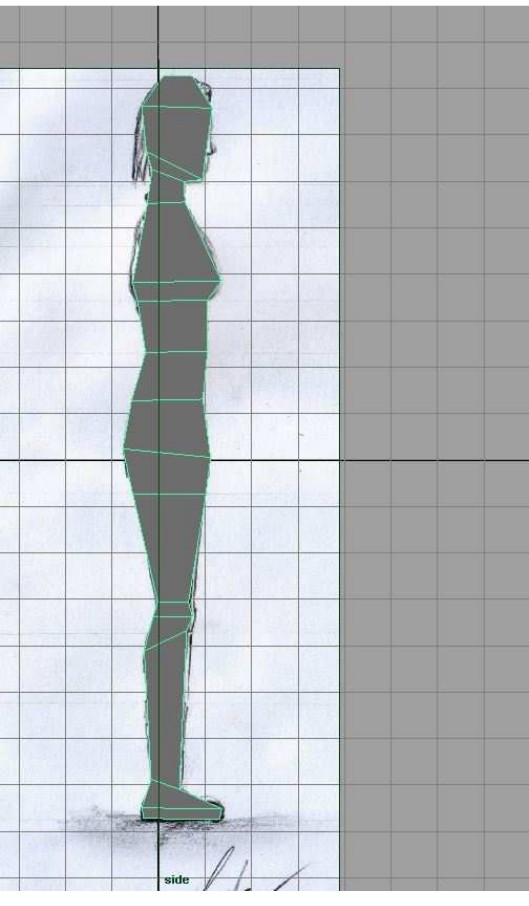

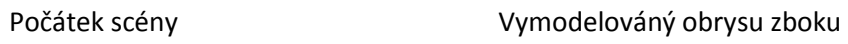

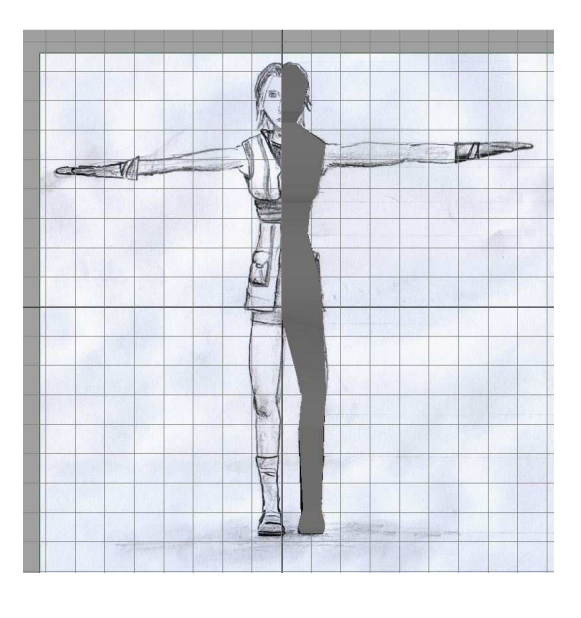

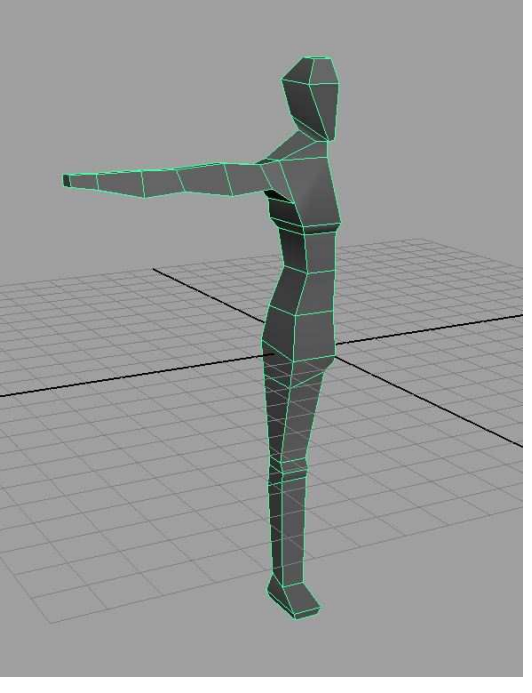

Modelování obrysu zpředu Pohled na model vytvořený dle obrysů

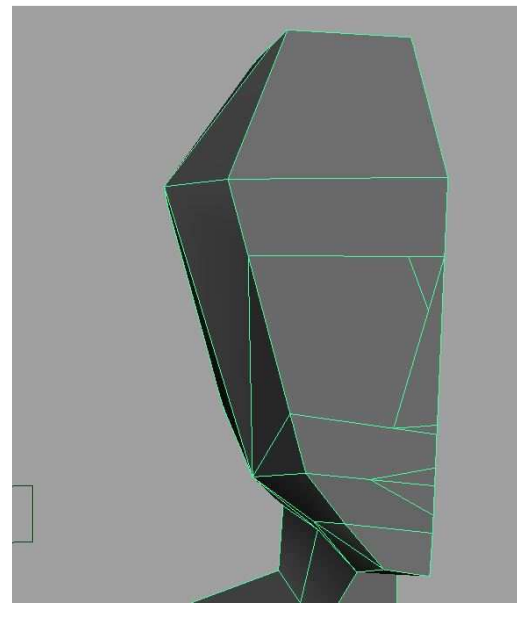

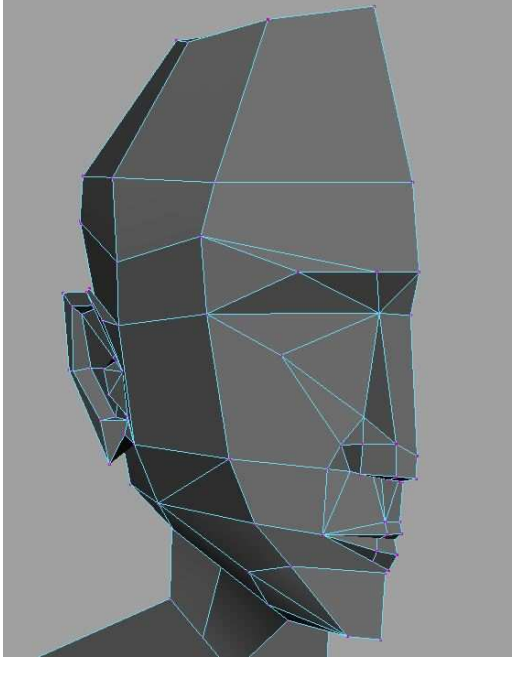

OBličej s detaily Tvorba vlasů

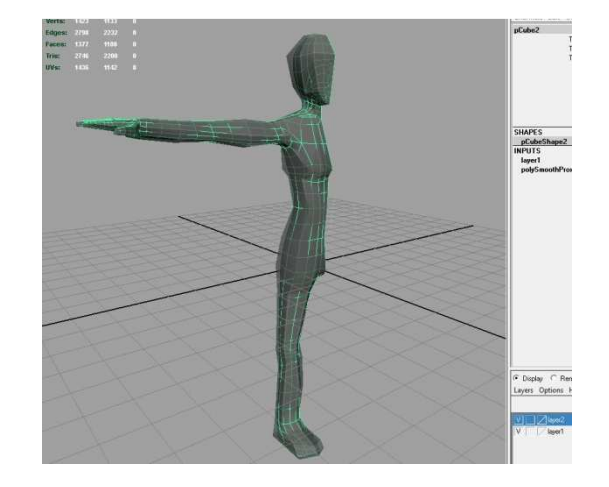

Přidání detailů obličeje Použití funkce Subdiv Proxy

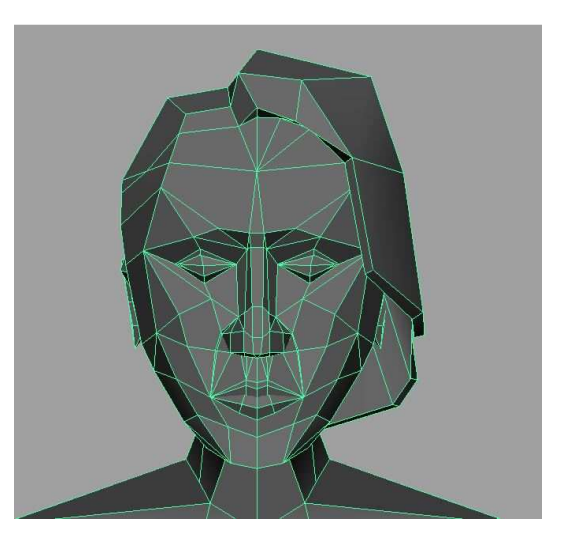

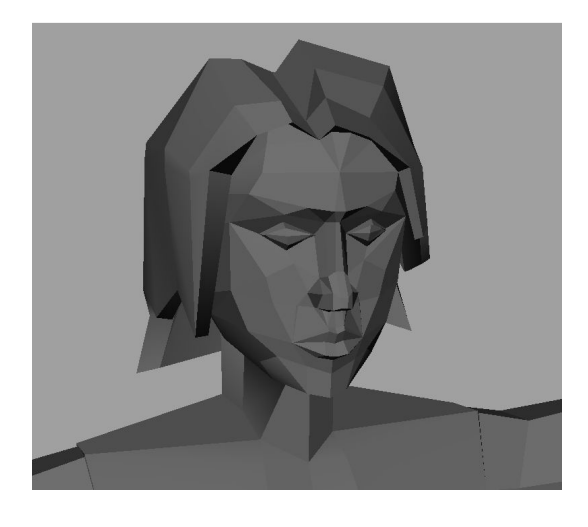

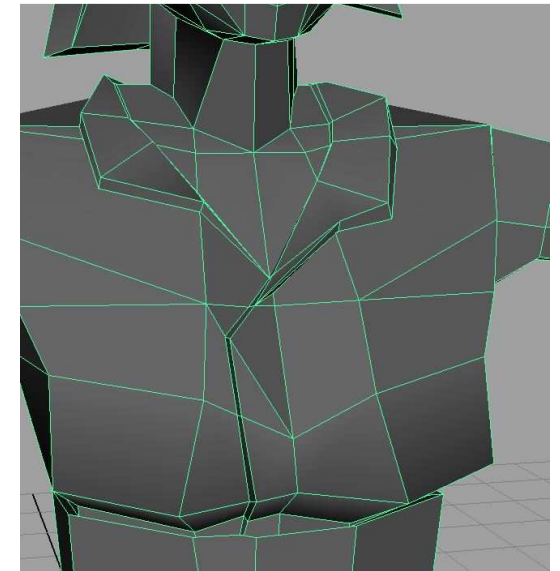

Dokončený obličej Vytvoření šatů s límcem

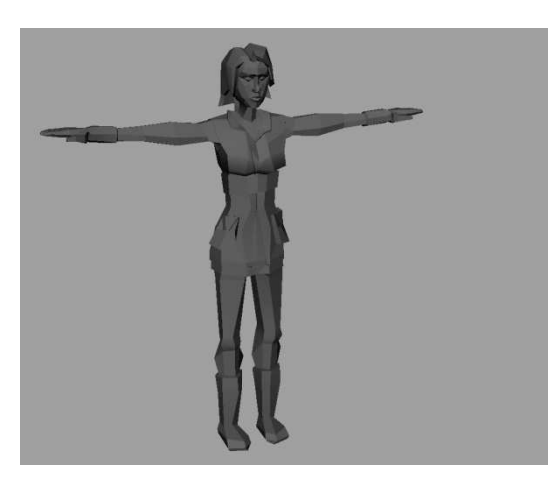

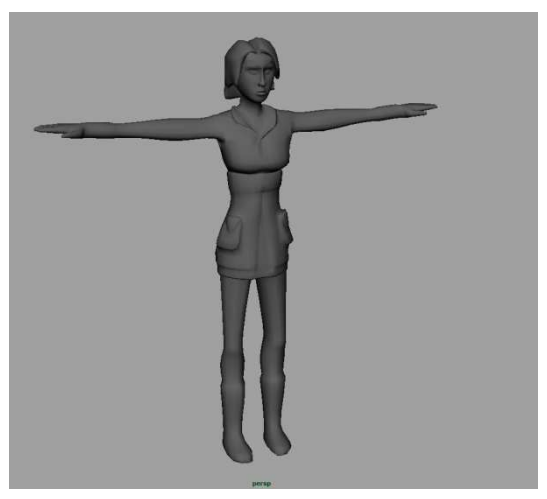

Hrubý model Podrobnější model

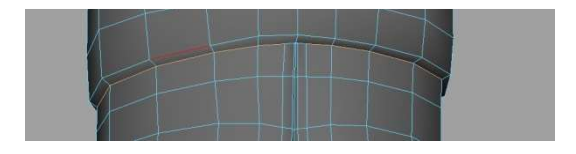

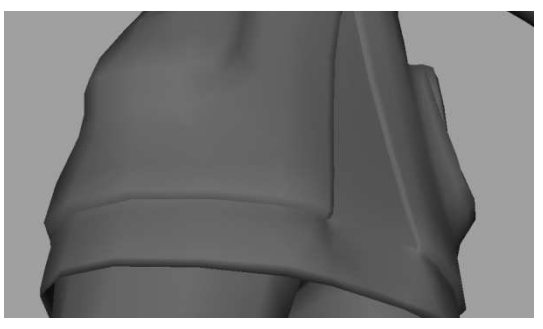

Označení míst pro ostrou hranu Viditelný přechod oblečení díky ostrým hranám
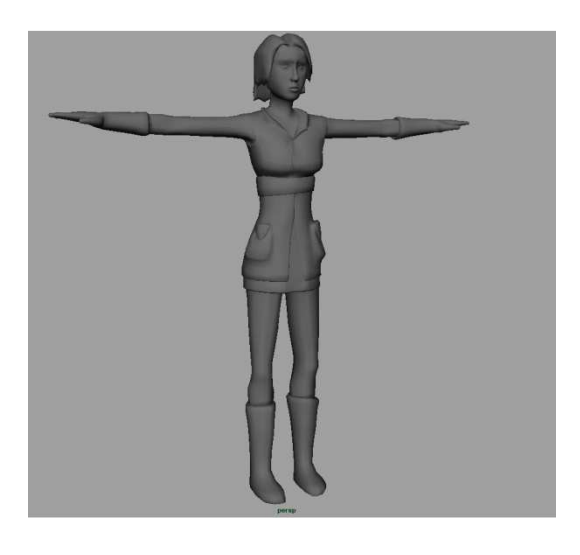

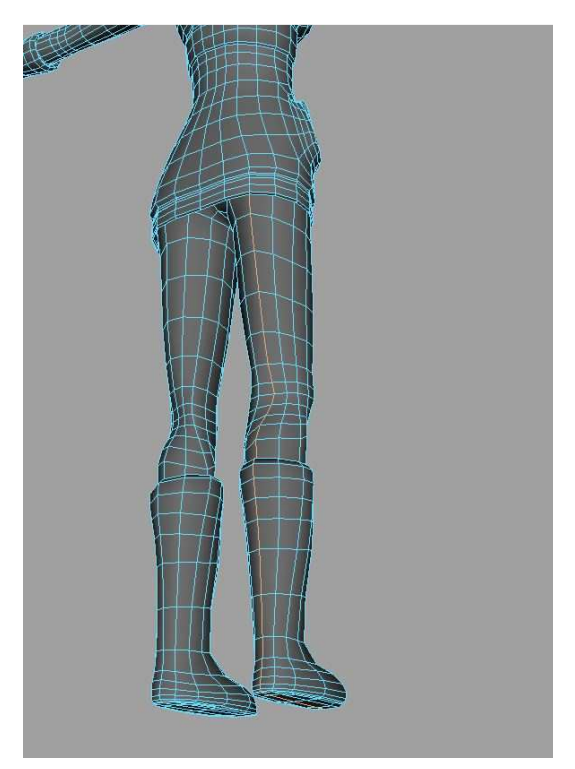

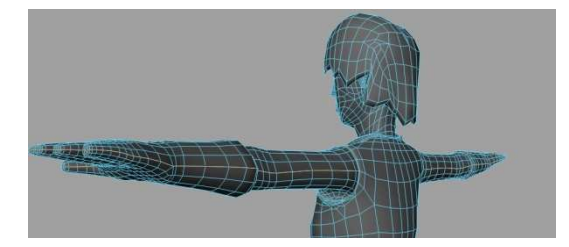

Podrobnější model s ostrými hranami Označení míst pro řez při tvorbě UV mapy

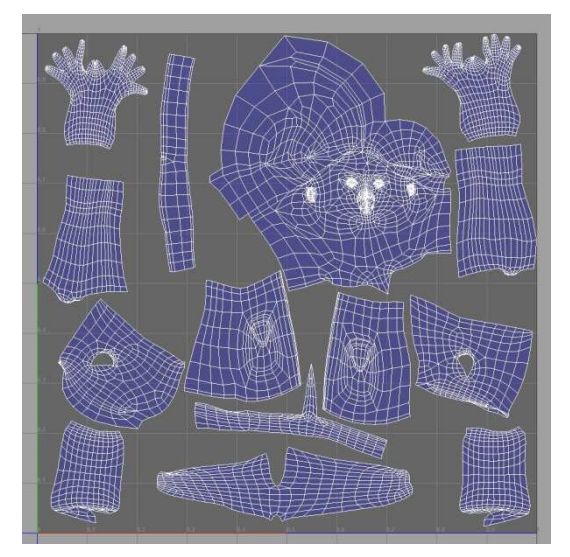

Označení míst pro řez při tvorbě UV mapy vzniklá UV mapa

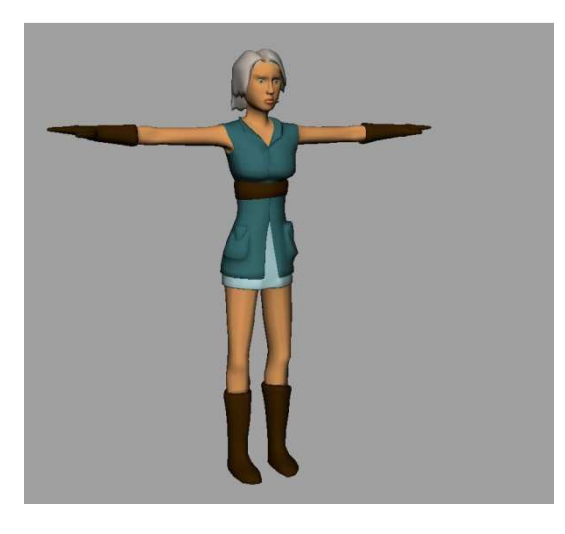

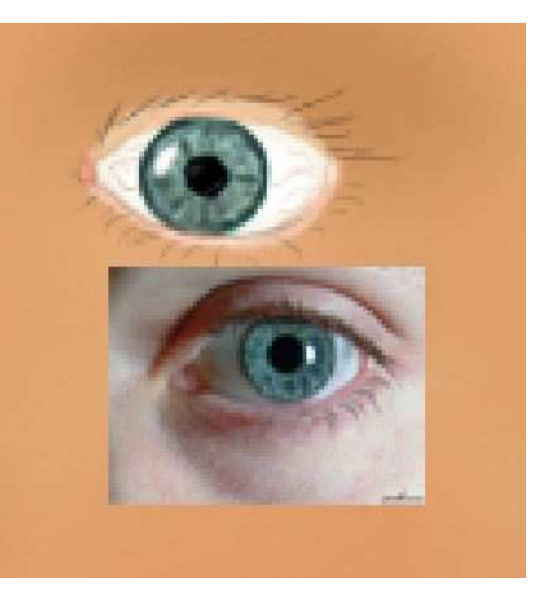

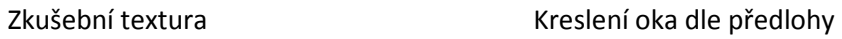

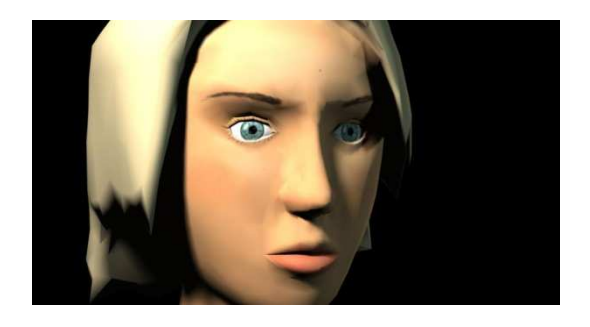

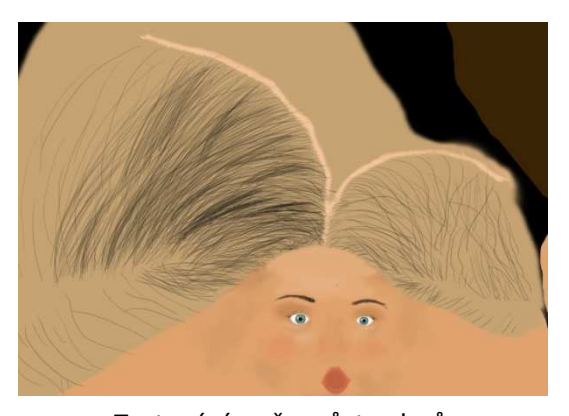

Aplikace textury obličeje Testování směru růstu vlasů

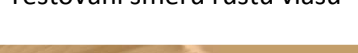

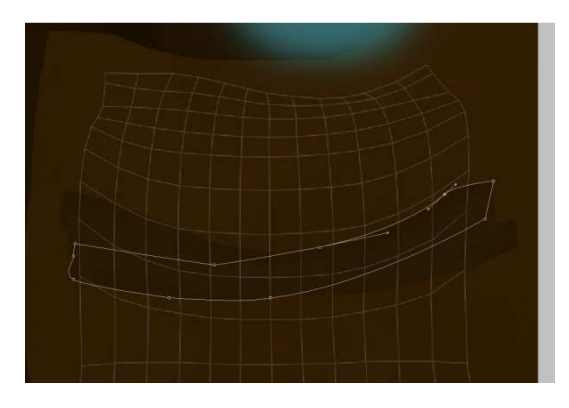

Tvorba pásků na rukavici pomocí vektorových křivek

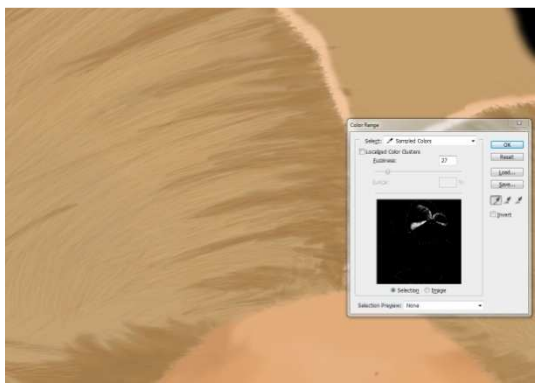

Tvorba textury vlasů

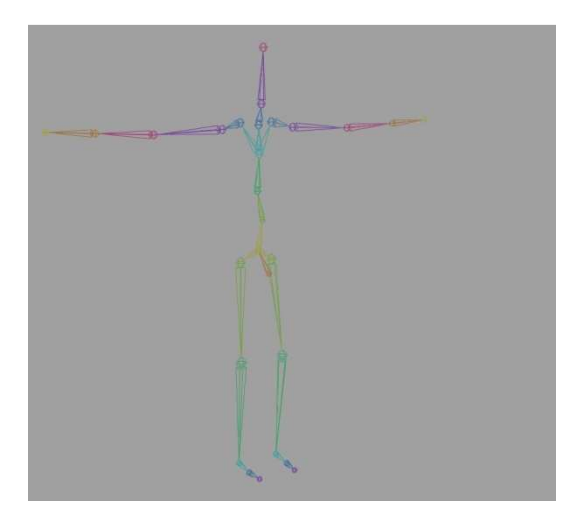

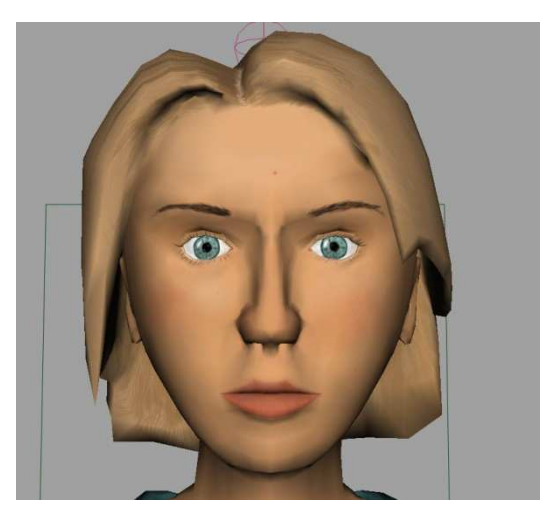

Model před změnou proporcí obličeje Model po změně proporcí obličeje

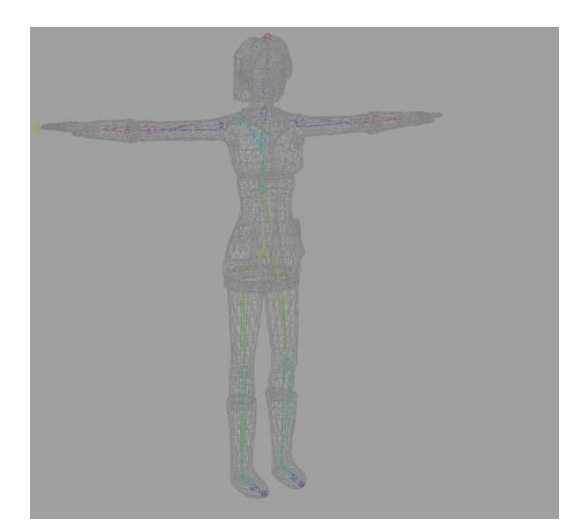

Kostra Umístění kostry v modelu

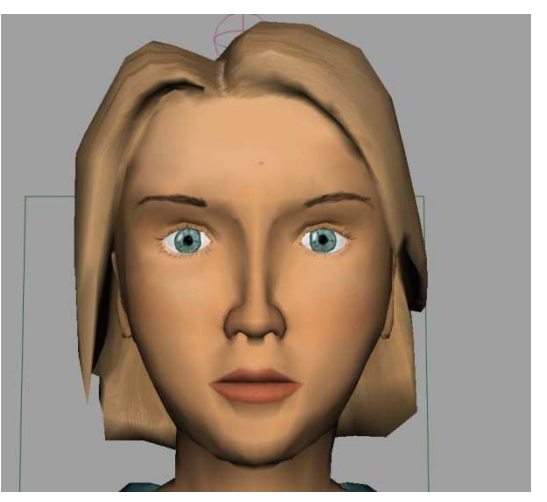

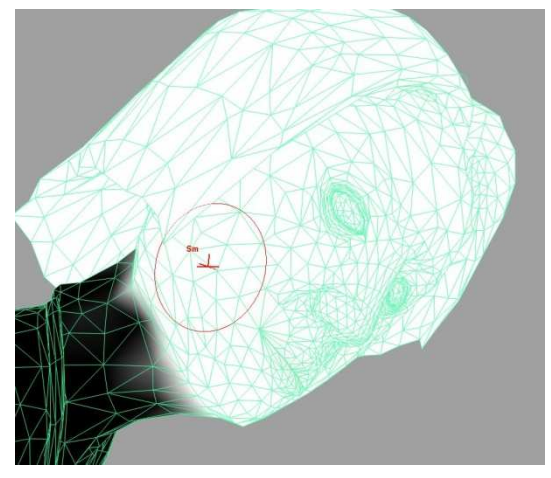

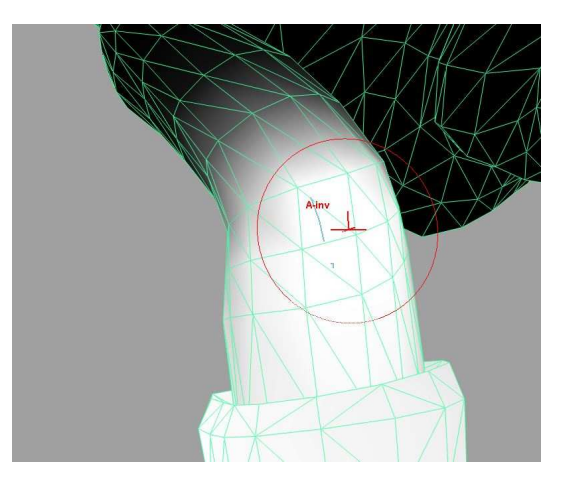

Vliv kloubu hlavy na hlavu Editace vlivu kloubu lokte při jeho ohnutí

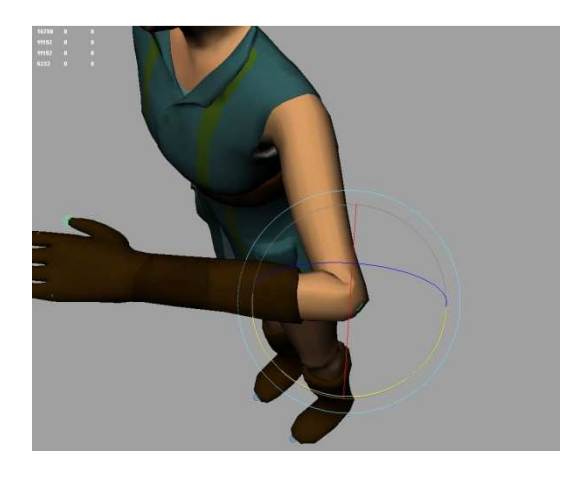

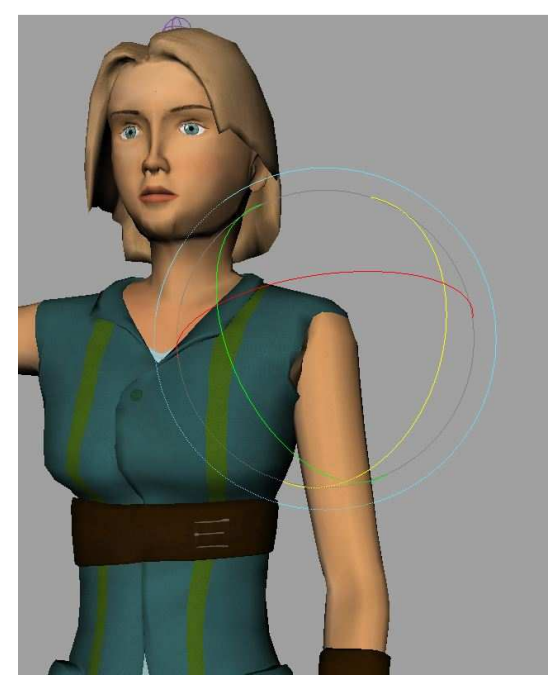

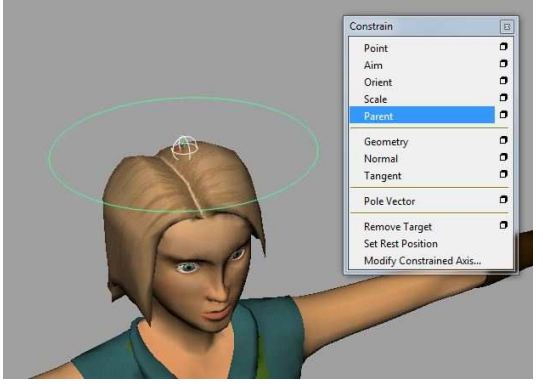

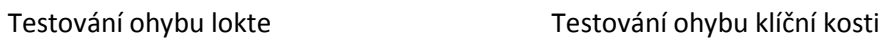

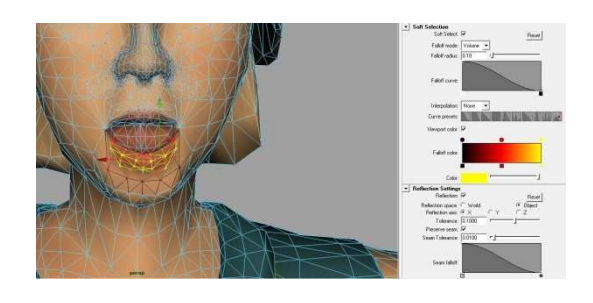

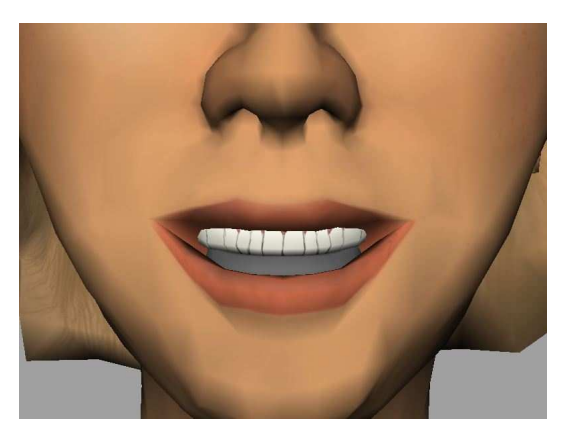

Objekty zubů v průběhu vytváření textury Kresba textury zubů

Vytváření ovládacího prvku mimiky Vytváření mimiky, nástroj pro posun s funkcí Soft Selection

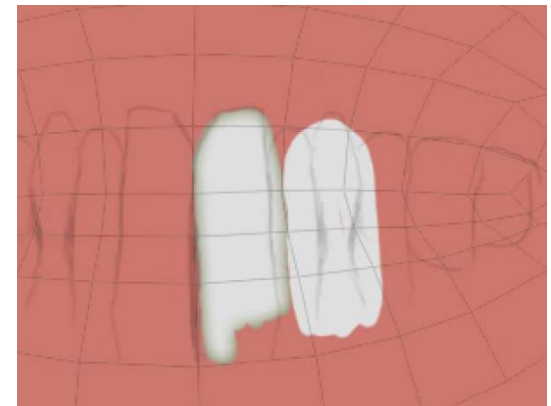

Příloha F

Grafické materiály a výsledky

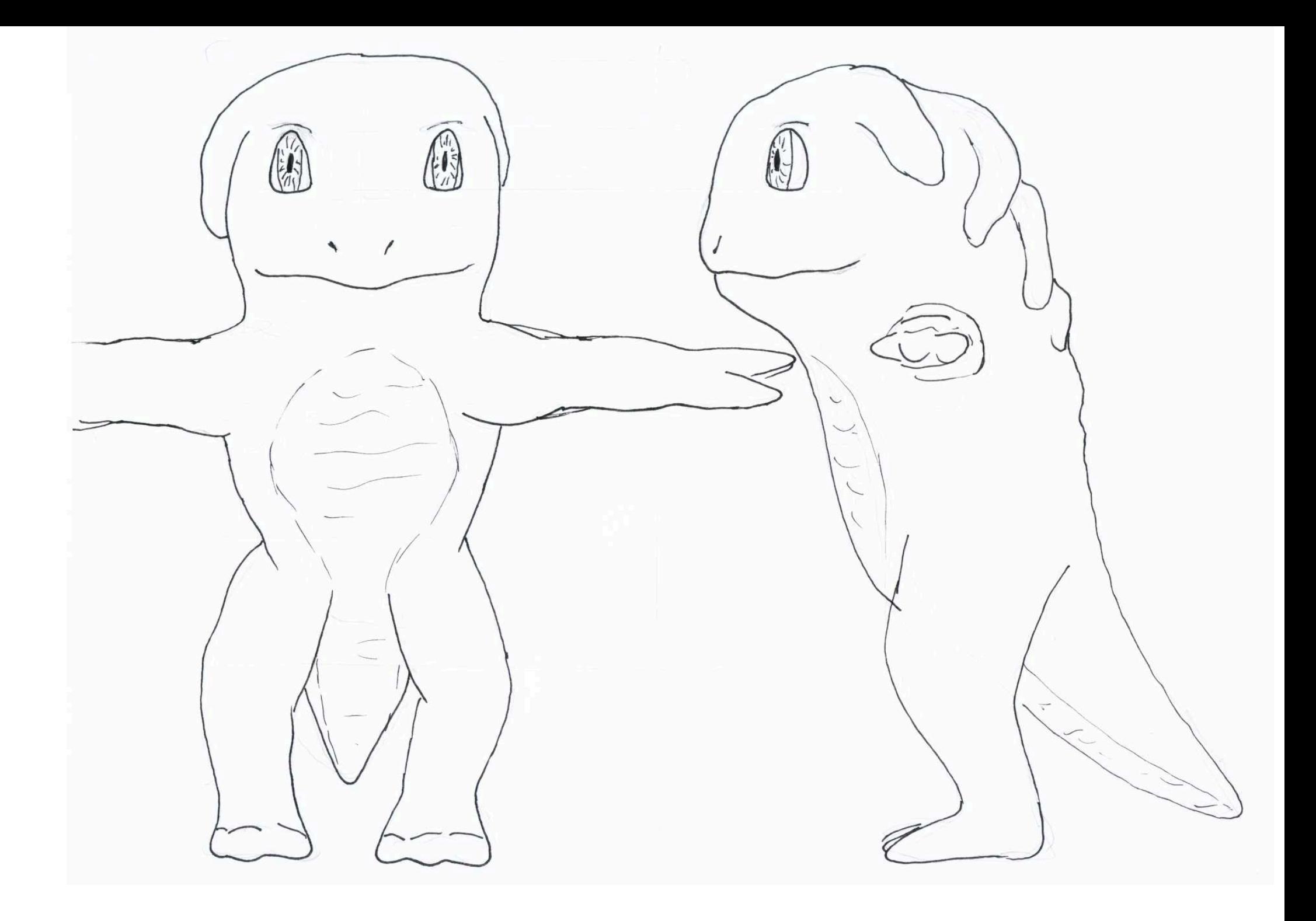

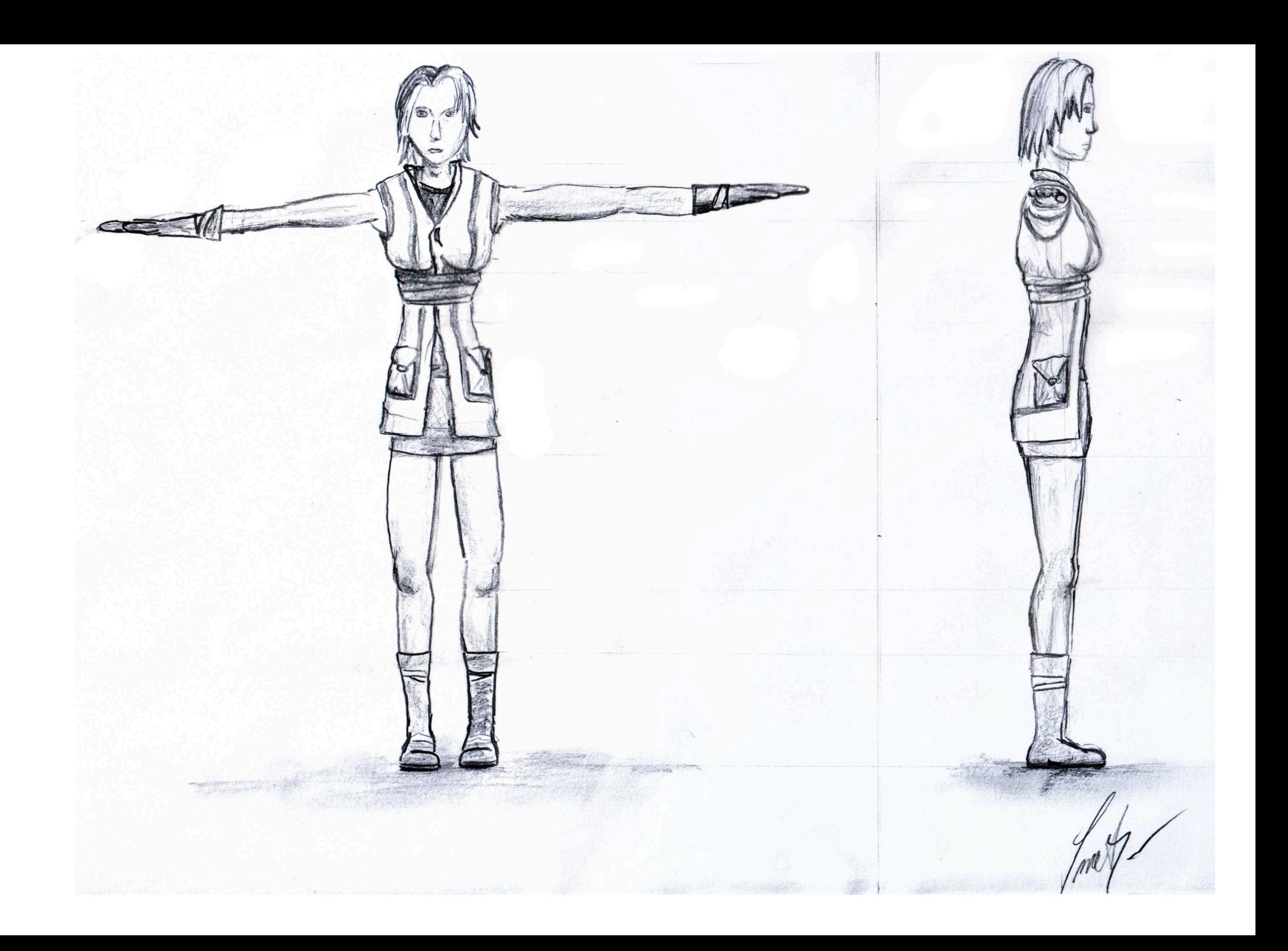

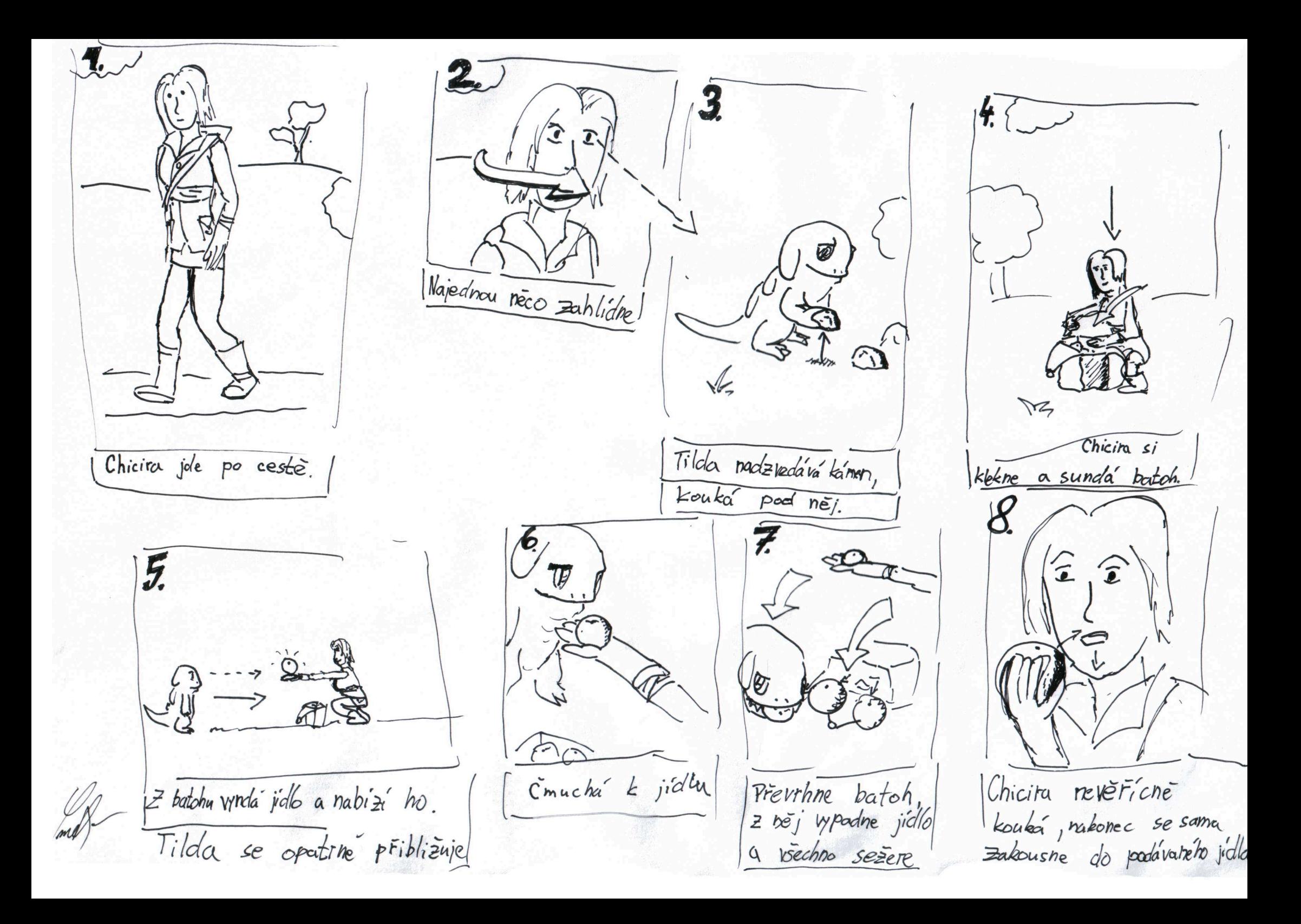

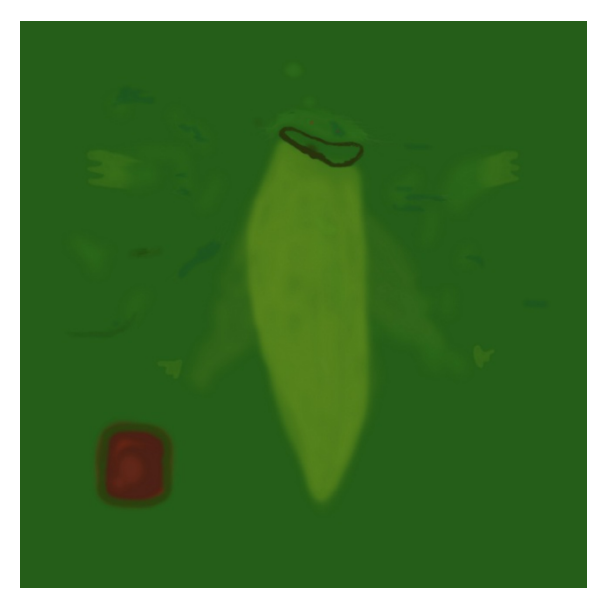

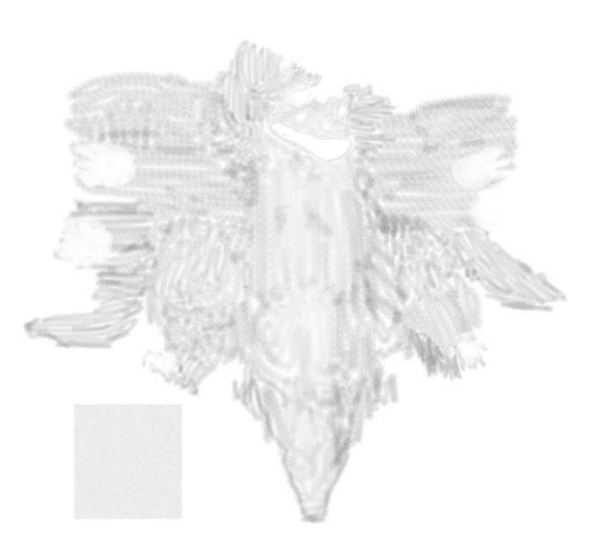

Textura barvy modelu Tilda Textura hloubky modelu Tilda

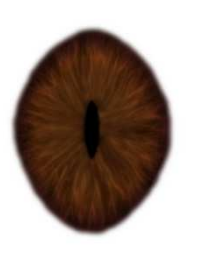

Textura barvy oka modelu Tilda Textura barvy batohu

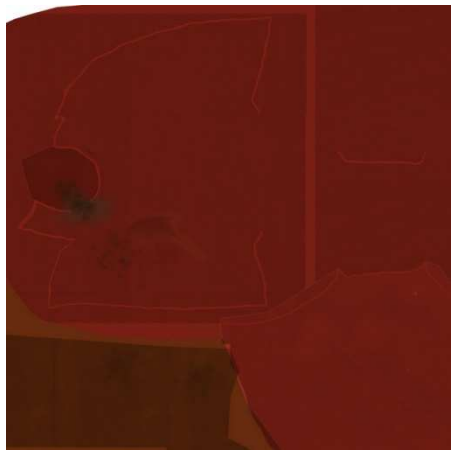

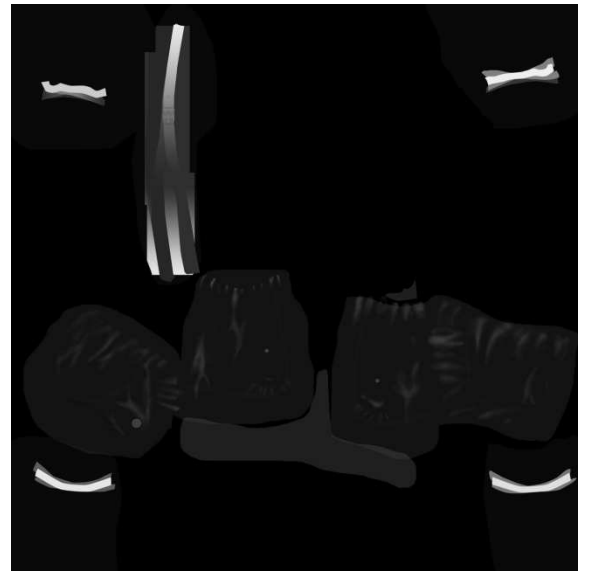

Textura hloubky modelu Chicira Textura barvy modelu Chicira

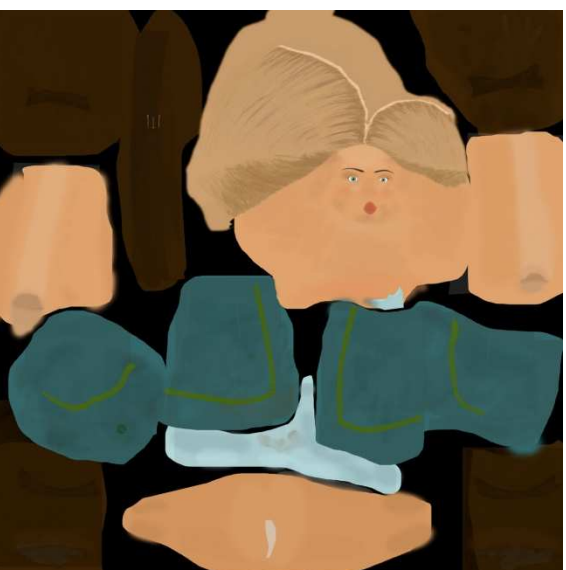

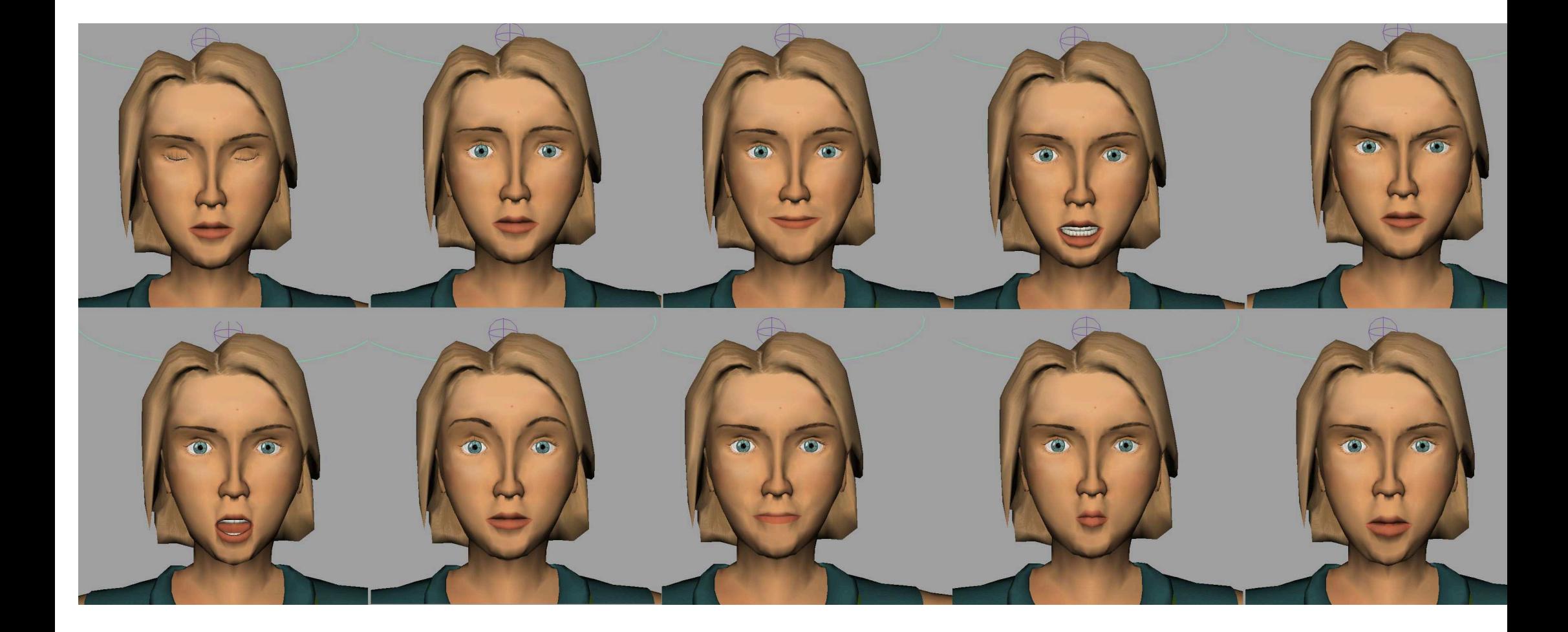

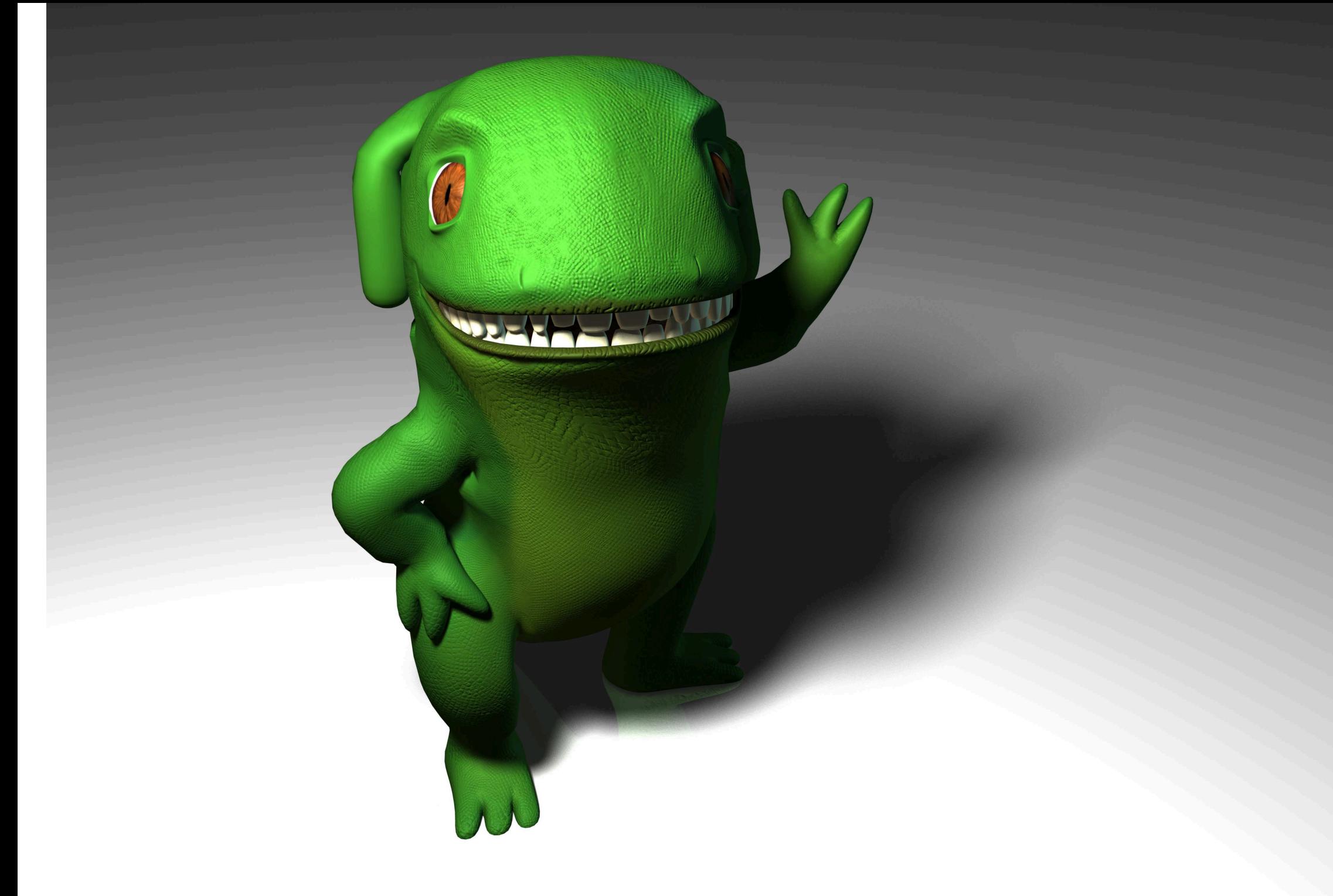

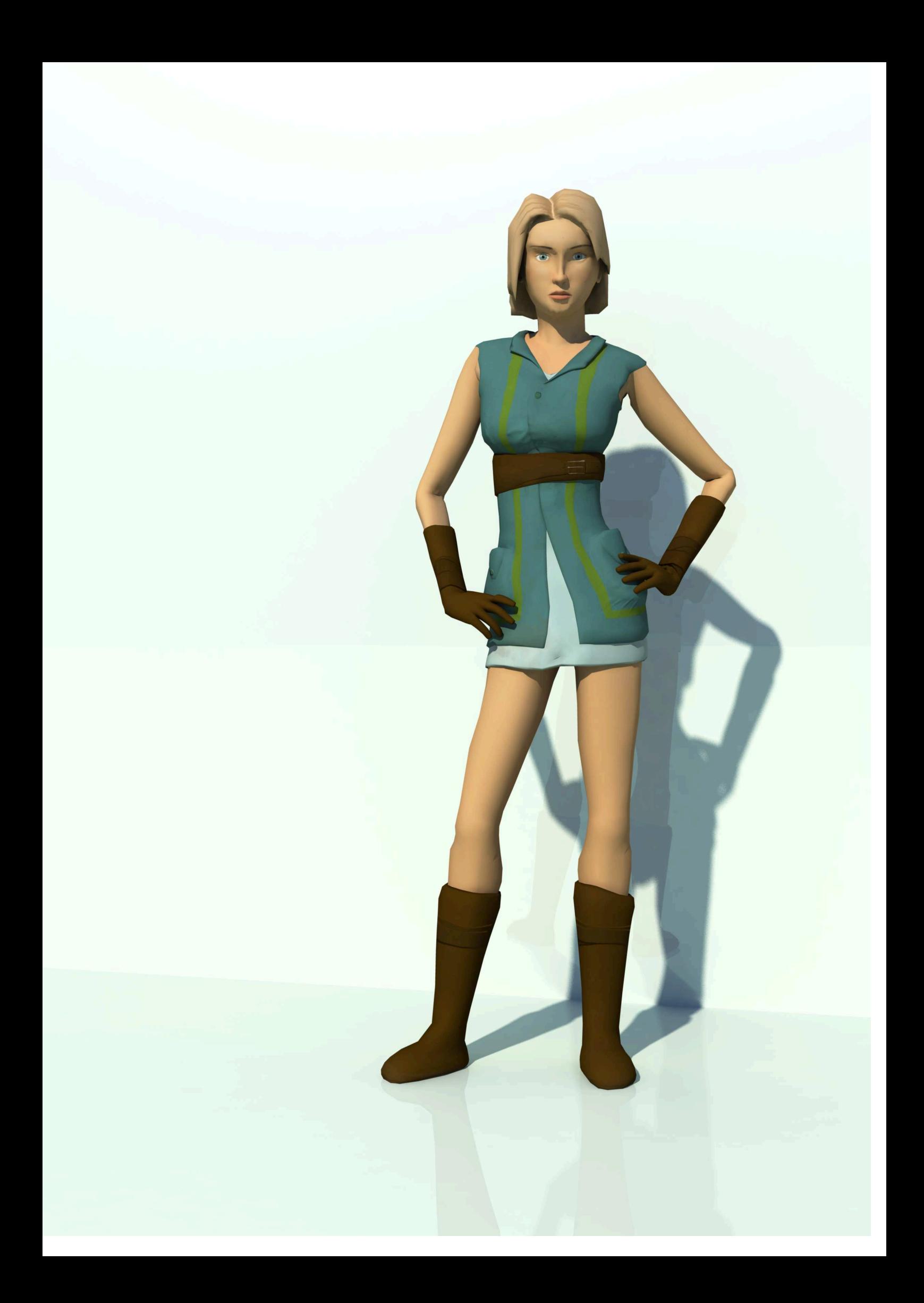